# **Sun N1 System Manager 1.3**サイ ト計画の手引き

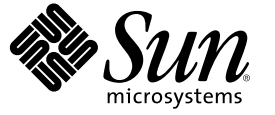

Sun Microsystems, Inc. 4150 Network Circle Santa Clara, CA 95054 U.S.A.

Part No: 819–6479–10 2006 年 7 月

Copyright 2006 Sun Microsystems, Inc. 4150 Network Circle, Santa Clara, CA 95054 U.S.A. All rights reserved.

本製品およびそれに関連する文書は著作権法により保護されており、その使用、複製、頒布および逆コンパイルを制限するライセンスのもとにお いて頒布されます。サン・マイクロシステムズ株式会社の書面による事前の許可なく、本製品および関連する文書のいかなる部分も、いかなる方 法によっても複製することが禁じられます。

本製品の一部は、カリフォルニア大学からライセンスされている Berkeley BSD システムに基づいていることがあります。UNIX は、X/Open Company, Ltd. が独占的にライセンスしている米国ならびに他の国における登録商標です。フォント技術を含む第三者のソフトウェアは、著作権に より保護されており、提供者からライセンスを受けているものです。

U.S. Government Rights Commercial software. Government users are subject to the Sun Microsystems, Inc. standard license agreement and applicable provisions of the FAR and its supplements.

本製品に含まれる HG-MinchoL、HG-MinchoL-Sun、HG-PMinchoL-Sun、HG-GothicB、HG-GothicB-Sun、および HG-PGothicB-Sun は、株式会社リ<br>コーがリョービイマジクス株式会社からライセンス供与されたタイプフェースマスタをもとに作成されたものです。 HeiseiMin-W3H は、株式会<br>社リコーが財団法人日本規格協会からライセンス供与されたタイプフェースマスタをもとに作 とは禁止されています。

Sun、Sun Microsystems、docs.sun.com、 および Java は、米国およびその他の国における米国 Sun Microsystems, Inc. (以下、米国 Sun Microsystems 社と します) の商標、登録商標もしくは、サービスマークです。

サンのロゴマーク、Solaris のロゴマーク、Java Coffee Cup のロゴマーク、および Solaris は、米国 Sun Microsystems 社の登録商標です。

すべての SPARC 商標は、米国 SPARC International, Inc. のライセンスを受けて使用している同社の米国およびその他の国における商標または登録商 標です。SPARC 商標が付いた製品は、米国 Sun Microsystems 社が開発したアーキテクチャに基づくものです。

OPENLOOK、OpenBoot、JLE は、サン・マイクロシステムズ株式会社の登録商標です。

Wnn は、京都大学、株式会社アステック、オムロン株式会社で共同開発されたソフトウェアです。

Wnn6 は、オムロン株式会社、オムロンソフトウェア株式会社で共同開発されたソフトウェアです。Copyright OMRON Co., Ltd. 1995-2000. All Rights Reserved. © Copyright OMRON SOFTWARE Co.,Ltd. 1995-2002 All Rights Reserved.©

「ATOK」は、株式会社ジャストシステムの登録商標です。

「ATOK Server/ATOK12」は、株式会社ジャストシステムの著作物であり、「ATOK Server/ATOK12」にかかる著作権その他の権利は、株式会社 ジャストシステムおよび各権利者に帰属します。

「ATOK Server/ATOK12」に含まれる郵便番号辞書 (7 桁/5 桁) は日本郵政公社が公開したデータを元に制作された物です (一部データの加工を行 なっています)。

「ATOK Server/ATOK12」に含まれるフェイスマーク辞書は、株式会社ビレッジセンターの許諾のもと、同社が発行する『インターネット・パソ コン通信フェイスマークガイド』に添付のものを使用しています。

Unicode は、Unicode, Inc. の商標です。

本書で参照されている製品やサービスに関しては、該当する会社または組織に直接お問い合わせください。

OPEN LOOK および Sun Graphical User Interface は、米国 Sun Microsystems 社が自社のユーザおよびライセンス実施権者向けに開発しました。 米国<br>Sun Microsystems 社は、コンピュータ産業用のビジュアルまたはグラフィカル・ユーザインタフェースの概念の研究開発における米国 Xerox 社の<br>先駆者としての成果を認めるものです。 米国 Sun Microsystems 社は米 ており、このライセンスは、OPEN LOOK のグラフィカル・ユーザインタフェースを実装するか、またはその他の方法で米国 Sun Microsystems 社 との書面によるライセンス契約を遵守する、米国 Sun Microsystems 社のライセンス実施権者にも適用されます。

本書は、「現状のまま」をベースとして提供され、商品性、特定目的への適合性または第三者の権利の非侵害の黙示の保証を含みそれに限定され から……<br>ない、明示的であるか黙示的であるかを問わない、なんらの保証も行われないものとします。

本製品が、外国為替および外国貿易管理法 (外為法) に定められる戦略物資等 (貨物または役務) に該当する場合、本製品を輸出または日本国外へ持 ち出す際には、サン・マイクロシステムズ株式会社の事前の書面による承諾を得ることのほか、外為法および関連法規に基づく輸出手続き、また 場合によっては、米国商務省または米国所轄官庁の許可を得ることが必要です。

原典: Sun N1 System Manager 1.3 Site Preparation Guide

Part No: 819-5134-10

# 目次

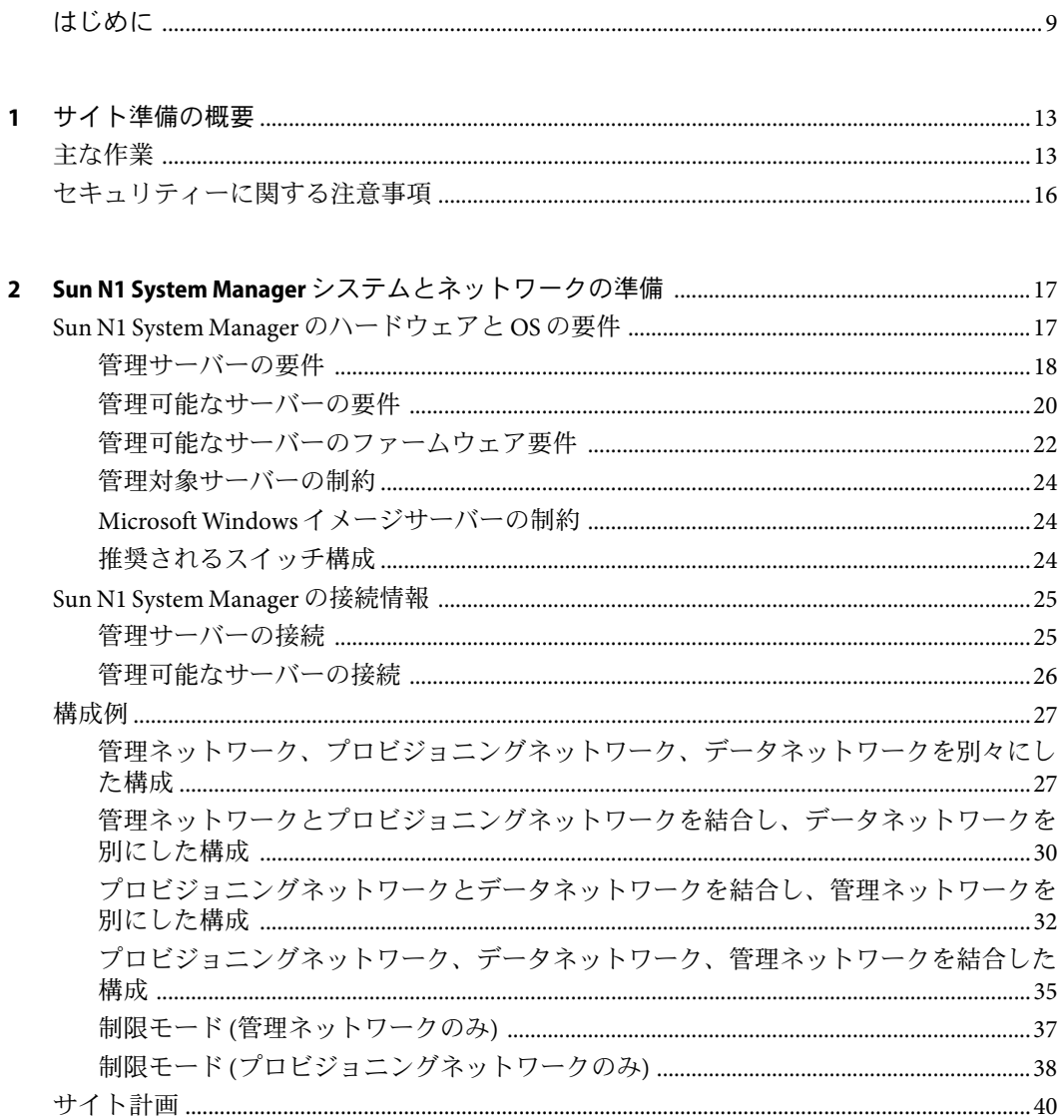

 $\overline{\mathbf{3}}$ 

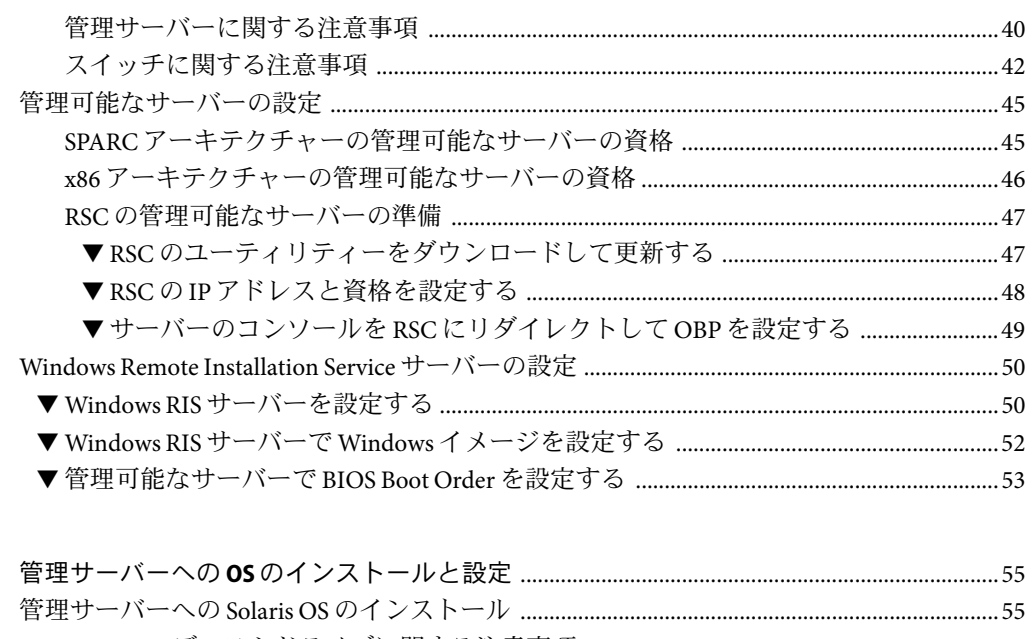

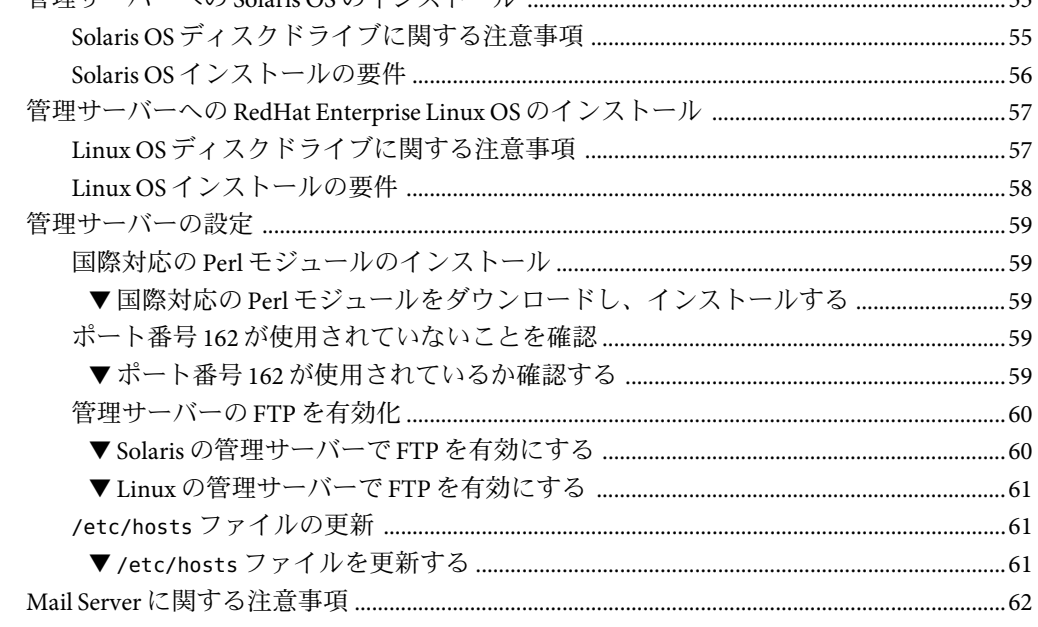

# 表目次

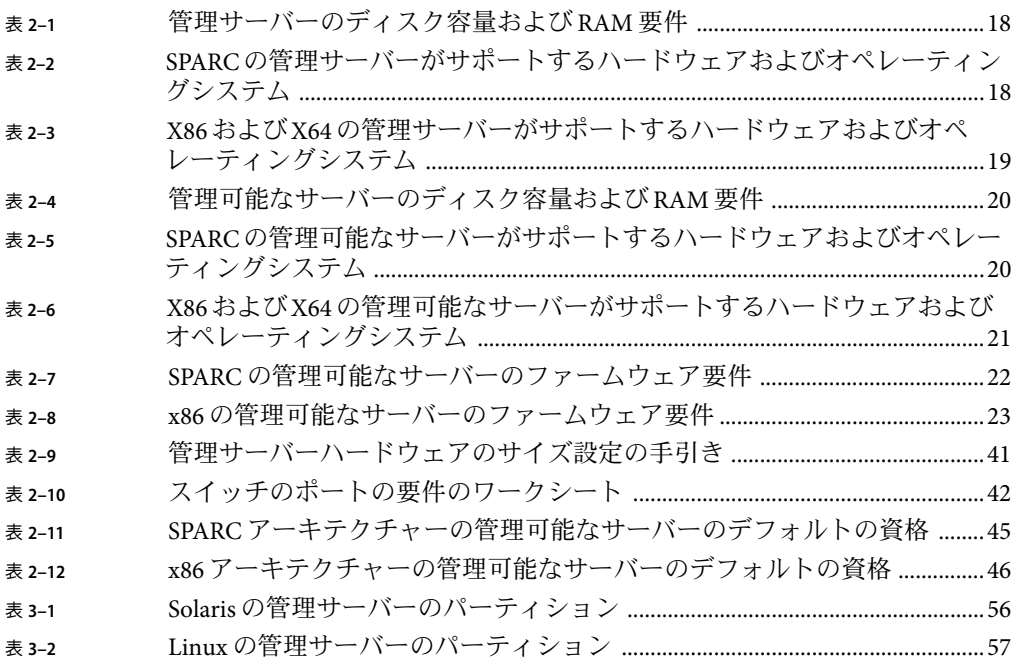

# 図目次

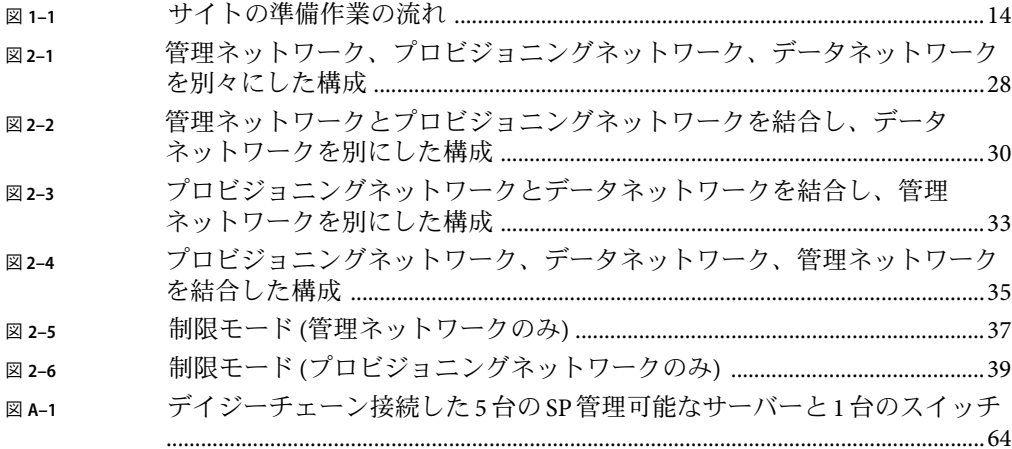

# <span id="page-8-0"></span>はじめに

『Sun N1 System Manager 1.3 サイト計画の手引き』では、要件、ネットワークとハード ウェアの接続と準備の方法、およびオペレーティングシステムと Sun N1TM System Manager システムをインストールし、設定する手順を示します。

### 対象読者

このマニュアルは、N1 System Manager ソフトウェアのインストール作業で、ハード ウェアとネットワークを準備するシステム管理者を対象としています。システム管理者 は、次の分野の知識と経験が必要です。

- Solaris™、Linux、Windows のオペレーティングシステム、および各オペレーティング システムに付属のネットワーク管理ツール
- Sun や Cisco などのベンダーが提供するネットワーク機器やネットワークデバイス
- DNS、DHCP、IPアドレス設定、サブネットワーク、VLAN、SNMP、TFTP、NFS、お よびメール設定
- ネットワークデバイスの相互接続とケーブル接続
- Kickstart™を使った Linux のインストール
- JumpStart™を使った Solaris のインストール
- Microsoft Remote Installation Service (RIS) サーバーのインストール
- Suse AutoYaST のインストール

### 内容の紹介

- 第1[章で](#page-12-0)は、N1 System Manager システムの準備作業の概要を示します。
- 第2[章で](#page-16-0)は、N1 System Manager を正常にインストールするために必要なハードウェア とソフトウェアの一覧を示し、また N1 System Manager 管理サーバーを、管理対象の サーバーや外部の Ethernet スイッチに接続する方法やリファレンスを示します。
- 第3[章で](#page-54-0)は、N1 System Manager システムに OS をインストールして設定する方法を示 します。
- [付録](#page-62-0)A では、Sun Fire™ V20z および V40z の管理可能なサーバーを N1 System Manager に接続する別の方法の概要と構成図を示します。

### 関連マニュアル

このマニュアルは、9 部ある実装関連のマニュアルセットの一部です。マニュアルは、次 の順序でお読みください。

- 『Sun N1 System Manager 1.3 ご使用にあたって』
- 『Sun N1 System Manager 1.3 の概要』
- 『Sun N1 System Manager 1.3 サイト計画の手引き』
- 『Sun N1 System Manager 1.3 インストールおよび構成ガイド』
- 『Sun N1 System Manager 1.3 検出および管理マニュアル』
- 『Sun N1 System Manager 1.3 オペレーティングシステムプロビジョニングガイド』
- 『Sun N1 System Manager 1.3 コマンド行リファレンスマニュアル』
- 『Sun N1 System Manager 1.3 Grid Engine プロビジョニングおよび監視マニュアル』
- **『Sun N1 System Manager 1.3 Troubleshooting Guide』**

## マニュアル、サポート、およびトレーニング

Sun の Web サイトでは、以下の追加情報を提供しています。

- マニュアル (<http://jp.sun.com/documentation/>)
- サポート(<http://jp.sun.com/support/>)
- トレーニング (<http://jp.sun.com/training/>)

### 表記上の規則

このマニュアルでは、次のような字体や記号を特別な意味を持つものとして使用しま す。

表**P–1**表記上の規則

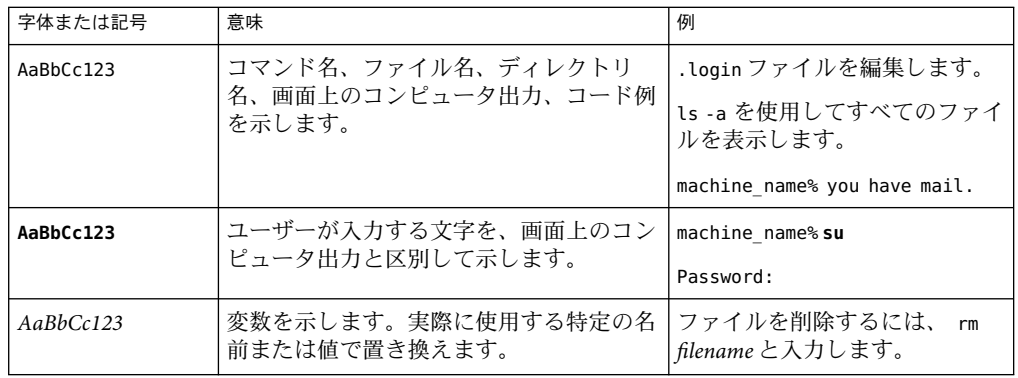

表 **P–1**表記上の規則 *(*続き*)*

| 字体または記号                   | 意味                                                | 例                                           |
|---------------------------|---------------------------------------------------|---------------------------------------------|
| $\mathbb{F}$ $\mathbb{I}$ | 参照する書名を示します。                                      | 『コードマネージャ・ユーザー<br>ズガイド』を参照してくださ<br>い        |
| Ēт                        | 参照する章、節、ボタンやメニュー名、強 第5章「衝突の回避」を参照し<br>調する単語を示します。 | てください。                                      |
|                           |                                                   | この操作ができるのは、「スー<br>パーユーザー」だけです。              |
|                           | 枠で囲まれたコード例で、テキストがペー<br>ジ行幅を超える場合に、継続を示します。        | sun% grep '^#define \<br>XV VERSION STRING' |

# コマンド例のシェルプロンプト

以下の表に、C シェル、Bourne シェル、および Korn シェルのデフォルトの UNIX® システ ムプロンプト、およびスーパーユーザーのプロンプトを紹介します。

表**P–2**シェルプロンプト

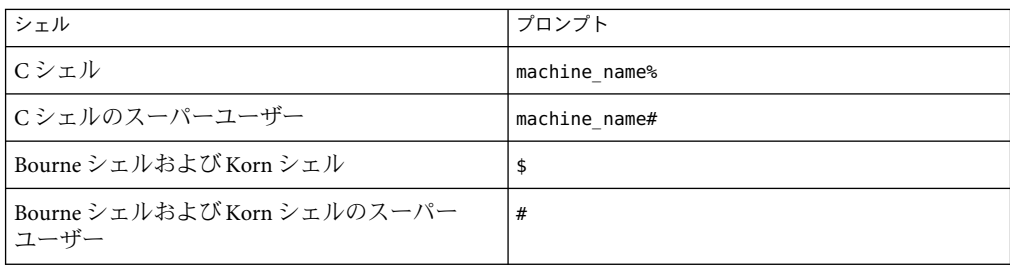

# <span id="page-12-0"></span>サイト準備の概要

この章では、Sun N1 System Manager 1.3 システムのインストールおよび設定に必要な、サ イトの準備を行う際の手順の概要を示します。また、Sun N1 System Manager ソフト ウェアをはじめてインストールするために、サイトを準備するにあたって、考慮すべき セキュリティー上の問題について説明します。

注 **–** N1 System Managerの既存のインストールをアップグレードする場合は、サイトの準 備は必要ありません。『Sun N1 System Manager 1.3 インストールおよび構成ガイド』の第 3 章「Sun N1 System Manager ソフトウェアのアップグレード」の説明にしたがってアップ グレードしてください。

この節の内容は次のとおりです。

- 13 ページの「主な作業」
- 16[ページの「セキュリティーに関する注意事項」](#page-15-0)

### 主な作業

次の図に、サイトに Sun N1 System Manager 1.3 をインストールする準備を行うために必要 な作業の概要を示します。

注 **–**このマニュアルで、「管理可能なサーバー」は、N1 System Managerに検出されてい ないサーバーを指します。「管理サーバー」 は、N1 System Manager がインストールされ ているサーバーを指します。 「管理対象サーバー」は、N1 System Manager に検出され、 その後 N1 System Manager に監視/管理されているサーバーを指します。

<span id="page-13-0"></span>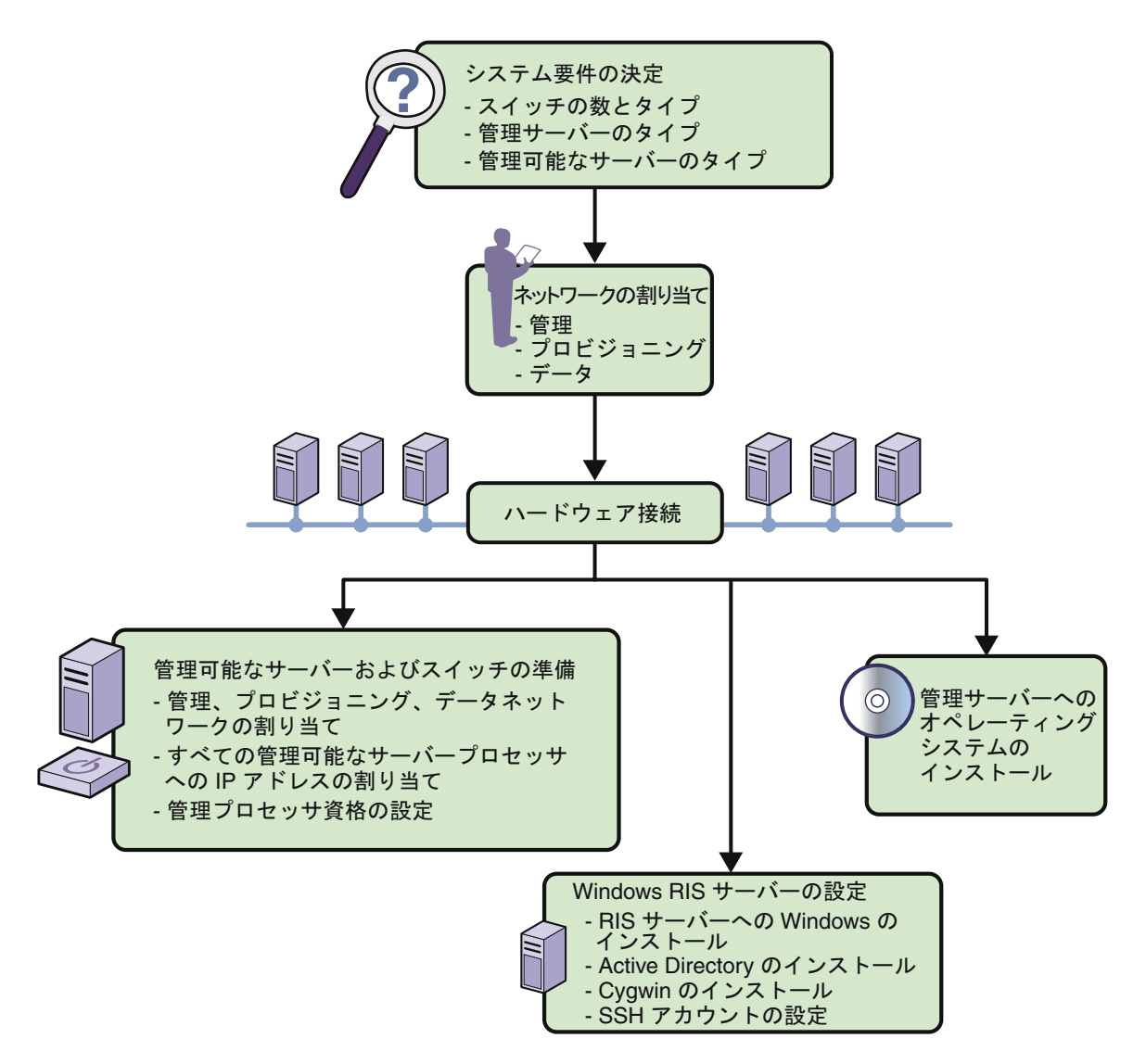

図**1–1**サイトの準備作業の流れ

上記の各作業の説明を次の一覧に示します。

■ システム要件を決定します。

この作業には、次の処理が必要です。

- Sun N1 System Manager で使用する機器の一覧を作成します。
- 機器の一覧とシステム要件を比較し、必要な場合は、機器を追加購入します。
- 管理サーバーとして使用するサーバーと、管理サーバーにインストールするオペ レーティングシステムを決定します。
- N1 System Manager を使って監視/管理するサーバーを決定し、その合計数に基づい て、スイッチ要件を決定します。

参照:

- 17 ページの「[Sun N1 System Manager](#page-16-0) のハードウェアと OS の要件」
- 25 ページの「[Sun N1 System Manager](#page-24-0) の接続情報」
- 27 [ページの「構成例」](#page-26-0)
- 40 [ページの「管理サーバーに関する注意事項」](#page-39-0)
- 42 [ページの「スイッチに関する注意事項」](#page-41-0)
- ネットワークを割り当てます。
	- この作業には、次の処理が必要です。
	- 管理ネットワーク、プロビジョニングネットワーク、およびデータネットワーク の IP アドレス指定スキーマを決定します。
	- すべての接続を 1 つのスイッチに集約するシングルスイッチ構成と、管理ネット ワークにスイッチを 1 つ使い、データネットワークとプロビジョニングネットワー クに別のスイッチを使うデュアルスイッチ構成のどちらを採用するか決定しま す。
	- VLAN 割り当てを決定します。

参照:

- 27 [ページの「構成例」](#page-26-0)
- 40 [ページの「サイト計画」](#page-39-0)
- 上記の手順で収集した情報および決定した内容に基づいて、ハードウェアを接続しま す。
- 管理可能なサーバーを準備します。

この作業には、次の処理が必要です。

- 各管理可能なサーバーの管理ポートに IPアドレスを割り当てます。
- 管理可能なサーバーの管理プロセッサの適切なアカウント資格を設定します。

参照:

- サーバーのハードウェアのマニュアル
- 45 [ページの「管理可能なサーバーの設定」](#page-44-0)
- 管理サーバーにオペレーティングシステムをインストールして、設定します。

この作業は、 管理可能なサーバーの準備および RIS サーバーの設定と並行して行うこ とができます。

参照:

- 55 [ページの「管理サーバーへの](#page-54-0) Solaris OS のインストール」
- 57 [ページの「管理サーバーへの](#page-56-0) RedHat Enterprise Linux OS のインストール」
- 60 [ページの「管理サーバーの](#page-59-0) FTPを有効化」
- 61 ページの「/etc/hosts [ファイルの更新」](#page-60-0)
- 50 ページの「[Windows Remote Installation Service](#page-49-0) サーバーの設定」

### <span id="page-15-0"></span>セキュリティーに関する注意事項

次の一覧に、N1 System Manager を使用するときに覚えておく必要のある一般的なセ キュリティー上の注意事項を示します。

- N1 System Manager のブラウザインタフェースを起動するときに使われる Java™ Web Console では、自己署名付き証明書が使われます。自己署名付き証明書は、クライア ントやユーザーが適切な信頼レベルで処理する必要があります。
- シリアルコンソール機能のためにブラウザインタフェースで使われる端末エミュレー タアプレットには、証明書を使った認証機能がありません。また、このアプレットを 使用するには、管理サーバーで SSHv1 を有効にする必要があります。証明書を使った 認証を行うか、SSHv1 の有効化を避けるには、n1sh シェルで connect コマンドを実行 してシリアルコンソール機能を使用します。
- 管理サーバーから管理対象サーバーのプロビジョニングネットワークインタフェース に接続するときに使用される SSH フィンガープリントは、デフォルトで N1 System Manager ソフトウェアによって自動的に確認されます。このため、管理対象サーバー が「中間者攻撃」を受けやすくなります。N1 System Manager のインストールまたは アップグレードが完了した後、n1smconfig ユーティリティーを実行して、N1 System Manager が変更済みの SSH 鍵および未知の SSH 鍵を 処理する方法を設定することがで きます。『Sun N1 System Manager 1.3 インストールおよび構成ガイド』の「SSH のホス トキーが不明だったか、変更されていた場合のポリシーの設定」を参照してくださ い。
- Sun Fire X4100 サーバーと Sun Fire X4200 サーバーの Web Console (Sun ILOM Web GUI) 自動ログイン機能では、「ログイン」ページの Web ページソースを表示できるユー ザーが、サーバーの管理プロセッサ資格を見ることが可能になります。 この問題を回 避するには、n1smconfig ユーティリティーを実行して自動ログイン機能を無効にしま す。詳細は、『Sun N1 System Manager 1.3 インストールおよび構成ガイド』の「N1 System Manager の設定」を参照してください。

<span id="page-16-0"></span>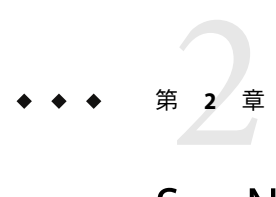

# Sun N1 System Managerシステムとネット ワークの準備

この章では、Sun N1 System Manager のハードウェアとソフトウェアの要件、構成例、お よび N1 System Manager のコンポーネントを準備する手順を示します。

この章で説明する作業は、次の各節で説明されているように、Microsoft Windows Remote Installation Servise (RIS) サーバーの設定、および管理サーバーの準備と並列して行うこと ができます。

- 50ページの「[Windows Remote Installation Service](#page-49-0) サーバーの設定」
- 第3章 「管理サーバーへの OS [のインストールと設定」](#page-54-0)

注**–**このあとの各節に従ってすべての管理可能なサーバーの設定が完了するまで、検出を 実行したり、N1 System Manager システムを使用したりしないでください。

次の内容について説明します。

- 17ページの「Sun N1 System Manager のハードウェアとOS の要件」
- 25 ページの「[Sun N1 System Manager](#page-24-0) の接続情報」
- 27[ページの「構成例」](#page-26-0)
- 40[ページの「サイト計画」](#page-39-0)
- 45[ページの「管理可能なサーバーの設定」](#page-44-0)
- 50ページの「[Windows Remote Installation Service](#page-49-0) サーバーの設定」

### **Sun N1 System Manager**のハードウェアと**OS**の要件

この節の情報を使用して、N1 System Manager システムを実装するために割り当てる、ま たは入手する必要があるオペレーティングシステム、ハードウェア、およびストレージ のリソースを確認できます。

この節の内容は次のとおりです。

- 18[ページの「管理サーバーの要件」](#page-17-0)
- 20[ページの「管理可能なサーバーの要件」](#page-19-0)
- <span id="page-17-0"></span>■ 22[ページの「管理可能なサーバーのファームウェア要件」](#page-21-0)
- 24ページの「Microsoft Windows [イメージサーバーの制約」](#page-23-0)
- 24[ページの「推奨されるスイッチ構成」](#page-23-0)

#### 管理サーバーの要件

N1 System Manager 管理サーバーのハードウェアとオペレーティングソフトウェアの最小 限の要件を次の表に示します。管理するサーバー数に基づく、具体的な管理サーバーの サイジング情報については、表 [2–9](#page-40-0) を参照してください。

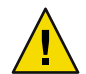

注意 **–** N1 System Manager 管理サーバーは N1 System Manager ソフトウェア 専用にします。 管理サーバーにほかのアプリケーションをインストールしないでください。管理サー バーを、N1 System Manager、Sun Management Center、Sun Control Station、または他の管 理システムのような他のシステム管理ソフトウェアで管理してはいけません。

表 **2–1**管理サーバーのディスク容量およびRAM要件

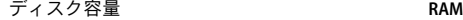

72G バイト以上 (すべての管理サーバー) 4G バイト以上 (すべての管理サーバー)

表 **2–2** SPARCの管理サーバーがサポートするハードウェアおよびオペレーティングシステム

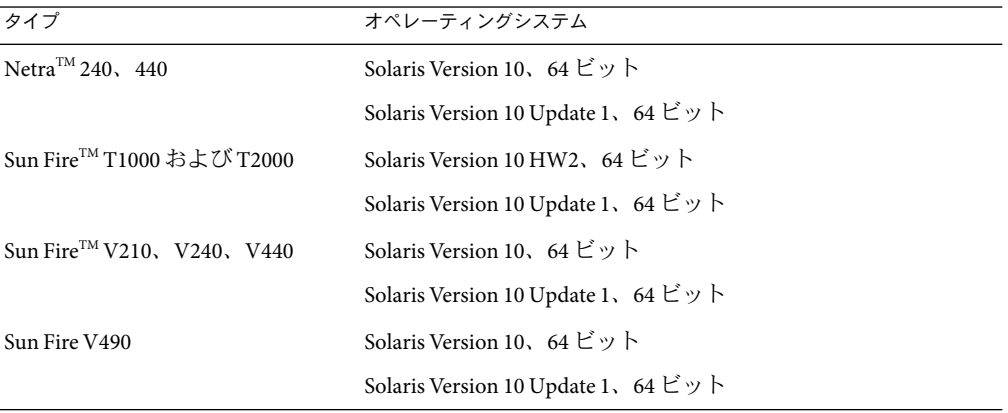

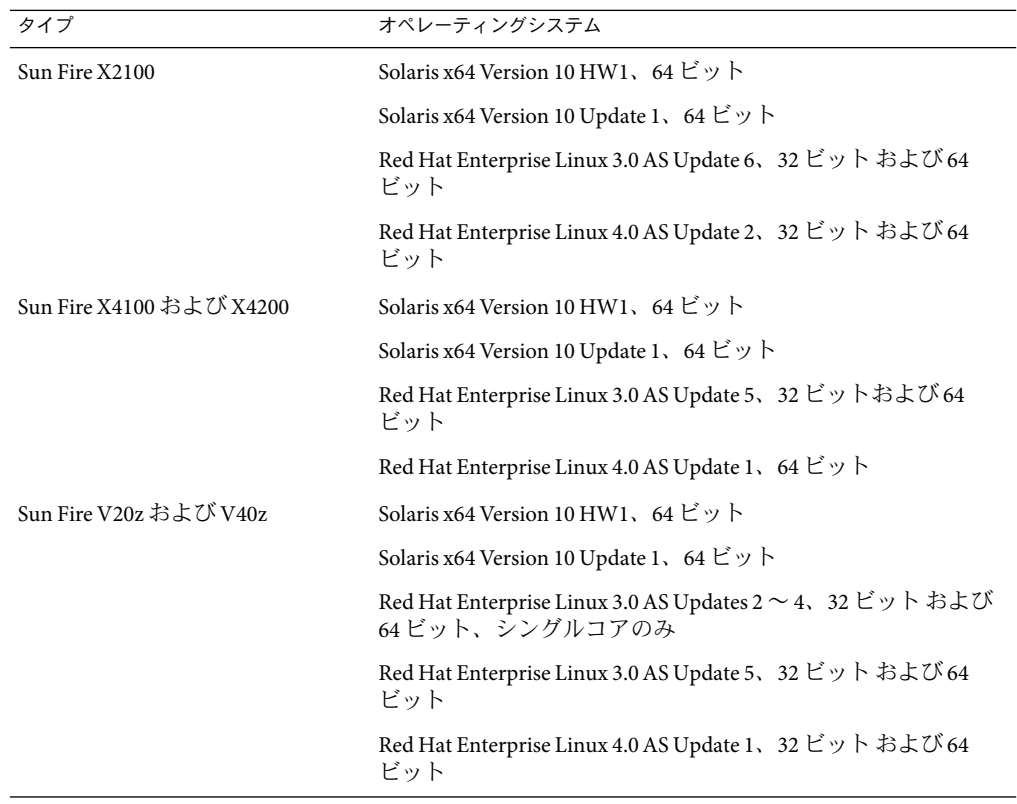

<span id="page-18-0"></span>表 **2–3**X86およびX64の管理サーバーがサポートするハードウェアおよびオペレーティングシス テム

プロビジョニングを行う OS ディストリビューションごとに 3.0G バイト以上を割り当て るようにします。

- Solaris の管理サーバーでは、OS ディストリビューションは次の場所に保存されます。
	- Linux の OS ディストリビューションは /var/opt/SUNWscs/share/allstart
	- Solaris の OS ディストリビューションは /var/js
- Linux の管理サーバーでは、OS ディストリビューションは次の場所に保存されます。
	- Linux の OS ディストリビューションは /var/opt/sun/scs/share/allstart/
	- Solaris の OS ディストリビューションは /var/opt/sun/scs/share/allstart/jumpstart/

<span id="page-19-0"></span>注 **–**管理サーバーとして選択したサーバーにネットワークインタフェースが2つしかない 場合は、N1 System Manager に第 3 の 10/100 または 10/100/1000 NIC を設置することを検討 してください。 この第 3 の NIC は、管理ネットワーク、プロビジョニングネットワー ク、データネットワークを別々のネットワークインタフェースに割り当てることを可能 にします。これによって管理作業が容易になります。このマニュアルで使用する図や構 成例では、追加の NIC が管理サーバーに設置されていると想定しています。

### 管理可能なサーバーの要件

N1 System Manager の管理可能なサーバーのハードウェアとオペレーティングソフト ウェアの要件を次の表に示します。

表 **2–4**管理可能なサーバーのディスク容量およびRAM要件

| ディスク容量                | <b>RAM</b>                    |
|-----------------------|-------------------------------|
| - 12G バイト以上(すべての管理可能な | 512M バイト以上、1G バイトを推奨(すべての管理可能 |
| サーバー)                 | なサーバー)                        |

表 **2–5** SPARCの管理可能なサーバーがサポートするハードウェアおよびオペレーティングシス テム

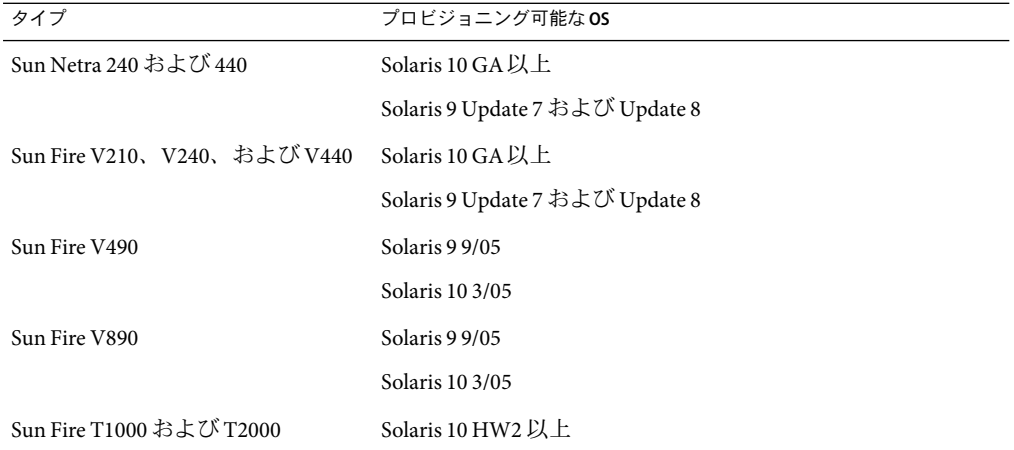

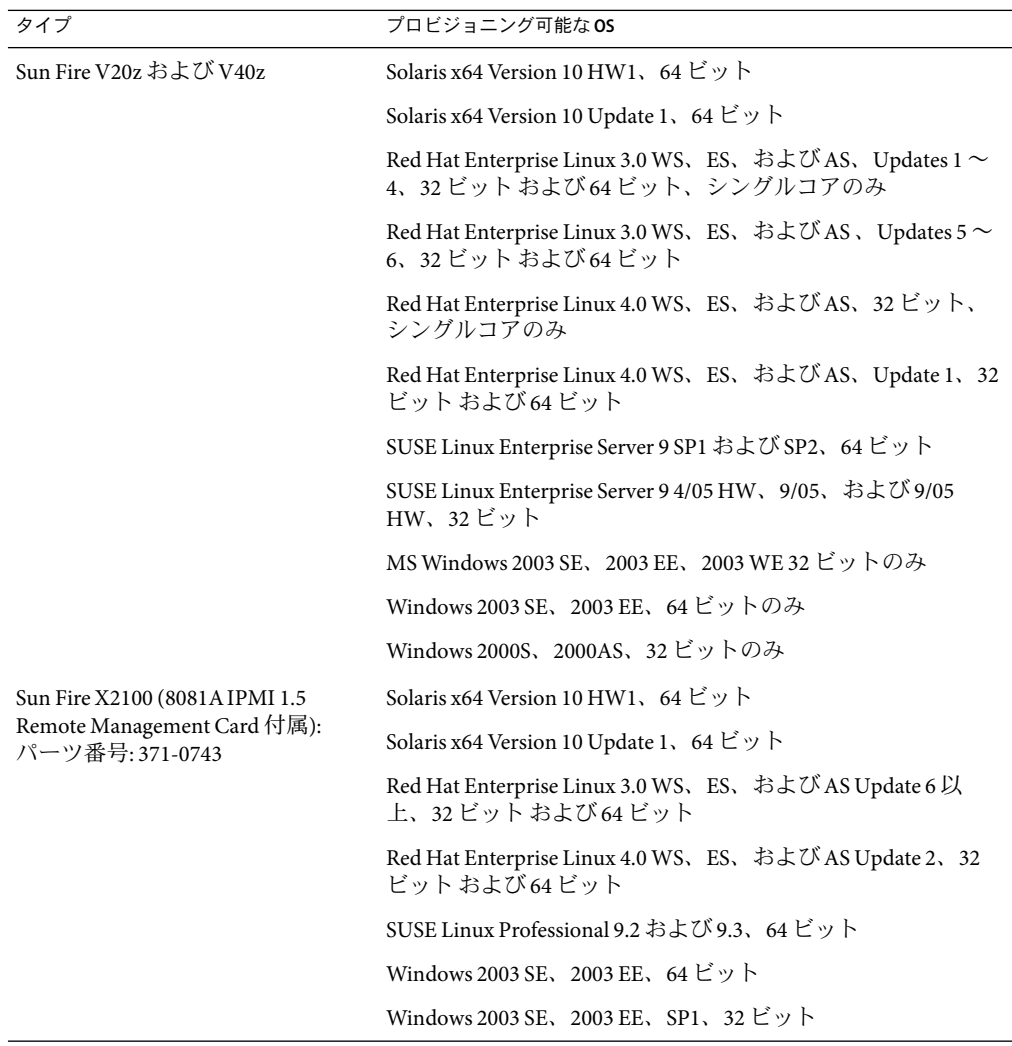

<span id="page-20-0"></span>表 **2–6**X86およびX64の管理可能なサーバーがサポートするハードウェアおよびオペレーティン グシステム

| タイプ                      | プロビジョニング可能な OS                                                                      |
|--------------------------|-------------------------------------------------------------------------------------|
| Sun Fire X4100 および X4200 | Solaris x64 Version 10 HW1, 64 ビット                                                  |
|                          | Solaris x64 Version 10 Update 1, 64 $\forall y \ \forall$                           |
|                          | Red Hat Enterprise Linux 3.0 WS、ES、および AS、Update 5 およ<br>び Update 6、32 ビットおよび64 ビット |
|                          | Red Hat Enterprise Linux 4.0 WS、ES、および AS Update 1 およ<br>び Update 2、64 ビット          |
|                          | SUSE Linux Enterprise Server 9 SP1 $\sim$ SP3, 64 ビット                               |
|                          | Windows 2003 SE、2003 EE、64 ビット                                                      |
|                          | Windows 2003 SE、2003 EE、SP1、32 ビット                                                  |

<span id="page-21-0"></span>表 **2–6**X86およびX64の管理可能なサーバーがサポートするハードウェアおよびオペレーティン グシステム *(*続き*)*

注 **–** OSの検出、OSの監視、およびソフトウェアのアップデート管理は、 Windows オペ レーティングシステムを実行している管理対象サーバーではサポートされていません。 OS の検出の詳細は、『Sun N1 System Manager 1.3 検出および管理マニュアル』の第 4 章「管理可能なサーバーの検出」を参照してください。OS 監視の詳細は、 『Sun N1 System Manager 1.3 検出および管理マニュアル』の第 6 章「サーバーおよびサーバーグ ループの監視」を参照してください。

#### 管理可能なサーバーのファームウェア要件

次の各表に、サポートされている管理可能なサーバーのファームウェアのバージョンを マシンの種類別に示します。ファームウェアの確認とアップグレードの手順について は、各サーバーのハードウェアのマニュアルを参照してください。

注 **–** 『Sun N1 System Manager 1.3 オペレーティングシステムプロビジョニングガイ ド』の「管理対象サーバーにインストールされているファームウェアアップデートを一 覧表示する」に示すように、管理対象サーバーのファームウェアバージョンを確認する こともできます。これには、Sun N1 System Manager 1.3 のインストールおよび設定が完了 していて、そのサーバーが既に検出されていることが必要です。

表 **2–7** SPARCの管理可能なサーバーのファームウェア要件

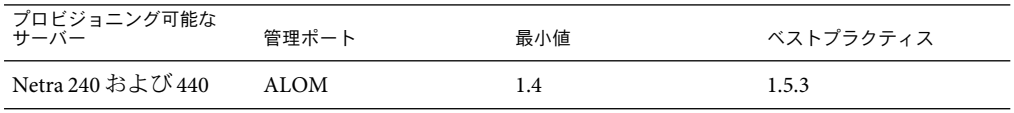

<span id="page-22-0"></span>

| 表2-7SPARCの官埋可能なサーバーのファームワエア要件<br>(続さ)                       |            |                  |                           |  |  |  |
|-------------------------------------------------------------|------------|------------------|---------------------------|--|--|--|
| プロビジョニング可能な<br>サーバー                                         | 管理ポート      | 最小値              | ベストプラクティス                 |  |  |  |
| Sun Fire T1000                                              | ALOM       | 6.1.0            | 6.1.1                     |  |  |  |
| Sun Fire T2000                                              | ALOM       | 6.0.1            | 6.1.1                     |  |  |  |
| Sun Fire V210, V240,<br>V440                                | ALOM       | $1.4\phantom{0}$ | 1.5.3                     |  |  |  |
| Sun Fire V490 および<br>V890                                   | <b>RSC</b> | RSC 2.2.3        | RSC 2.2.3<br>24 ページの「管理対象 |  |  |  |
|                                                             |            |                  | サーバーの制約」を参<br>照してください     |  |  |  |
| Sun Fire V490 および<br>V890 $\oslash$ RSCboot                 |            | 2.2.2            | 2.2.2                     |  |  |  |
| Sun Fire V490 および<br>$V890 \oslash$ Open Boot Prom<br>(OBP) |            | 4.18.6           | 4.18.6                    |  |  |  |

表 **2–7** SPARCの管理可能なサーバーのファームウェア要件 *(*続き*)*

表 **2–8** x86の管理可能なサーバーのファームウェア要件

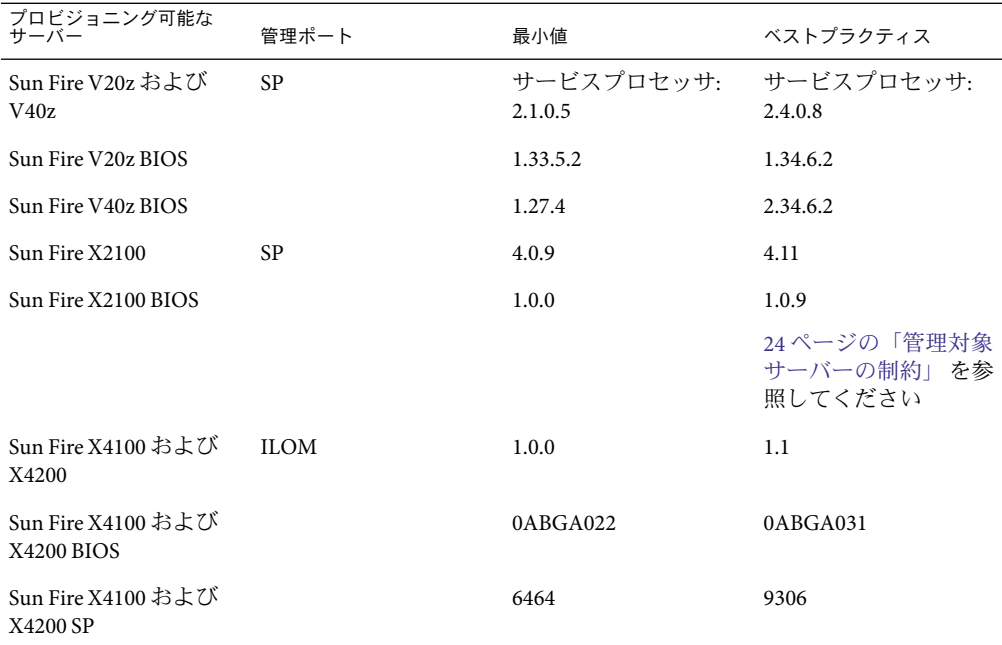

#### <span id="page-23-0"></span>管理対象サーバーの制約

この節では、管理対象サーバーのハードウェアおよびネットワーク構成の制約を示しま す。

- N1 System Manager が、管理ネットワークだけ、またはプロビジョニングネットワーク だけを提供する場合、N1 System Manager はインストール時に制限モードで動きます。 N1 System Manager には、操作の制限モードに対して特殊な権限が割り当てられた 2 つ のデフォルトセキュリティーロールがあります。詳細は、次を参照してください。
	- 37 [ページの「制限モード](#page-36-0) (管理ネットワークのみ)」
	- 38 ページの「制限モード ([プロビジョニングネットワークのみ](#page-37-0))」
	- 『Sun N1 System Manager 1.3 検出および管理マニュアル』の「ロールの管理」
	- 『Sun N1 System Manager 1.3 検出および管理マニュアル』の「制限モードの機能」
- Sun Fire V20z

V20z BIOS のバージョンが 1.33.5.2 より古い場合、OS タイプを使用して検出した V20z への OS の配備は失敗します。V20z BIOS のバージョンが 1.33.5.2 より古い場合、検出 処理はサーバーとプラットフォームの種類を決定できません。

■ Sun Fire V490 および V890

N1 System Manager のシリアルコンソールおよびファームウェアの更新機能は、V490 および V890 サーバーでは使用できません。

- Sun Fire X2100
	- X2100 BIOS の version 1.0.7 では、OS のプロビジョニングはできません。
	- N1 System Manager のシリアルコンソールおよびファームウェアの更新機能は、 X2100 サーバーでは使用できません。

### **Microsoft Windows**イメージサーバーの制約

Windows オペレーティングシステムを 1 つ以上の管理対象サーバーにプロビジョニング する場合、Windows Remote Installation Service (RIS) サーバーをインストールし、設定する 必要があります。Windows RIS サーバーは、次のオペレーティングシステムのうちいずれ かを実行してなければなりません。

- Windows 2003 Server Enterprise edition Service Pack 1 (32 ビット版のみ)
- Windows 2003 Server Standard edition Service Pack 1 (32 ビット版のみ)

Windows RIS サーバーのインストールと設定については、 50 ページの「[Windows Remote](#page-49-0) Installation Service [サーバーの設定」](#page-49-0) を参照してください。

### 推奨されるスイッチ構成

VLANプログラミング可能なスイッチを1つ使い、管理ネットワーク、プロビジョニング ネットワーク、およびデータネットワークのインフラストラクチャを構築できます。た だし、管理を容易にするには、管理ネットワーク用に VLAN プログラミング可能なス

<span id="page-24-0"></span>イッチを1つ設置し、プロビジョニングネットワークとデータネットワーク用に別の VLAN プログラミング可能なスイッチを設置することをお勧めします。管理ネットワー ク、プロビジョニングネットワーク、およびデータネットワークは、それぞれ別個のサ ブネットと VLAN に割り当てるようにします。

注 **–** Sun Fire V20z および V40z のファームウェアの更新をサポートするために、管理 ネットワークスイッチがリンク速度の自動ネゴシエーションを行うよう設定するように してください。

Ethernet 接続の推奨

- 管理ネットワークは、10/100の接続にします。
- プロビジョニングネットワークおよびデータネットワークは、10/100/1000 (1G バイト) の接続にします。

検討事項:

- 安全性確保のため、管理ネットワークは、プライベートサブネット内にあるようにし ます。
- 安全性確保のため、プロビジョニングネットワークは、プライベートサブネット内に あるようにします。
- データネットワークは、管理サーバー、管理可能なサーバー、および組織内ネット ワークがアクセス可能なパブリックサブネット内にあるようにします。

DHCPプロトコルの使用、および OS のプロビジョニングの帯域幅の要件によって は、プロビジョニングネットワークからデータネットワークを切り離すことが必要な 場合もあります。

■ 管理サーバーと管理可能なサーバー間のデータ送信に遅延があった場合、Linux の OS プロビジョニングが失敗する可能性があります。プロビジョニングに使用した管理可 能なサーバーのポートに接続されている、スイッチのポートのスパニングツリーオプ ションが有効になっている場合、遅延が大きくなる可能性があります。この問題を解 決するには、管理可能なサーバーに接続しているスイッチまたはスイッチのポートの スパニングツリーオプションを無効にします。スイッチのスパニングツリー機能を無 効にする方法については、スイッチのマニュアルを参照してください。

### **Sun N1 System Manager**の接続情報

この節では、Sun N1 System Manager の各サーバーの接続の要件を示します。

#### 管理サーバーの接続

管理サーバーには、SPARC または x86 のサーバーを使用できます。各サーバーには 10/100/1000 (1G ビット) ネットワークインタフェースポートが 1 つ以上ありますが、管理 サーバーにギガビットネットワークインタフェースカードを追加することで、管理が容

<span id="page-25-0"></span>易になり、また組織内ネットワークとプロビジョニングネットワークを物理的に分離で きます。管理サーバーで追加の NIC を設置しない場合は、1 つの 1G ビットポートを介し て組織内ネットワークとプロビジョニングネットワークを経由するようにネットワーク を構成できます。27 [ページの「構成例」](#page-26-0) を参照してください。

各サーバーには、1つまたは2つのシステム管理ポートもあります。ポート数はサーバー のアーキテクチャーによって異なります。管理ポートが 1 つの管理可能なサーバーで は、このポートには Net Mgmt (ネットワーク管理)、ALOM (Advanced Lights Out Manager port)、または ILOM (Integrated Lights Out Manager port) というラベルが付いています。管 理ポートが 2 つの管理可能なサーバーでは、ラベルは SP0 と SP1 (サービスプロセッサ 1 と2)です。管理サーバーと組織内ネットワークの接続には、管理ポートが1つだけ必要 です。このマニュアルでは、管理ポートを MGMT と示します。

注 **–**オペレーティングシステムで使用するEthernetポートの名前は、システムのアーキテ クチャーとオペレーティングシステムによって異なります。たとえば、マシンの最初の Ethernet ポートは、異なるオペレーティングシステムごとに ETH0、HME0、または BGE0 と呼ばれます。このマニュアルでは、アーキテクチャーとオペレーティングシステムに 関係なく、マシンの最初の Ethernet ポートを ETH0、次のポートを ETH1 と呼びます。

管理サーバーのポートの論理図を次に示します。3 つの 1G バイト NIC があります。この 図は、このあとも参照アーキテクチャー図として使用します。

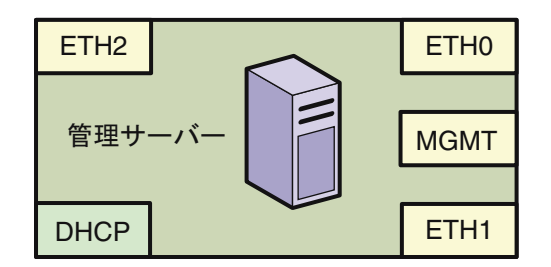

#### 管理可能なサーバーの接続

18 [ページの「管理サーバーの要件」に](#page-17-0)示すように、 管理可能なサーバーには、SPARC ま たは x86 のサーバーを使用できます。各サーバーには、10/100/1000 のネットワークイン タフェースポートが 1 つまたは 2 つあります。各サーバーには 1 つまたは 2 つのシステム 管理ポートがあります。ポート数はシステムのアーキテクチャーによって異なります。 管理ポートが 1 つの管理可能なサーバーでは、このポートはALOM または ILOM、管理 ポートが 2 つの管理可能なサーバーでは SP0 と SP1 です。 このマニュアルでは、管理ポー トを MGMT と示します。

<span id="page-26-0"></span>管理可能なサーバーのポートの論理図を次に示します。2 つの 1G バイト NIC がありま す。この図は、このあとも参照アーキテクチャー図として使用します。

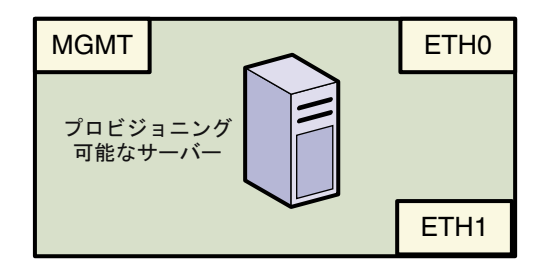

### 構成例

この節では、N1 System Manager の機器の設計と接続に役立つ構成例および各構成例での 接続に関する情報を提供します。

ネットワークごとに別のスイッチを使う構成など、ほかにも構成は可能です。ネット ワークは、VLAN とスイッチの任意の組み合わせで実装できます。管理、プロビジョニ ング、およびデータの各ネットワークには、それぞれ別個の VLAN を割り当てるように します。

注**–**このあとの各構成例では、組織内ネットワークのアクセスは、管理サーバーへの接続 として示しています。組織内ネットワークから N1 System Manager へのアクセスには、管 理サーバーではなくスイッチを使うこともできます。

### 管理ネットワーク、プロビジョニングネットワー ク、データネットワークを別々にした構成

この節では、N1 System Manager の機器の設計と接続に役立つ構成例および各構成例での 接続に関する情報を提供します。

<span id="page-27-0"></span>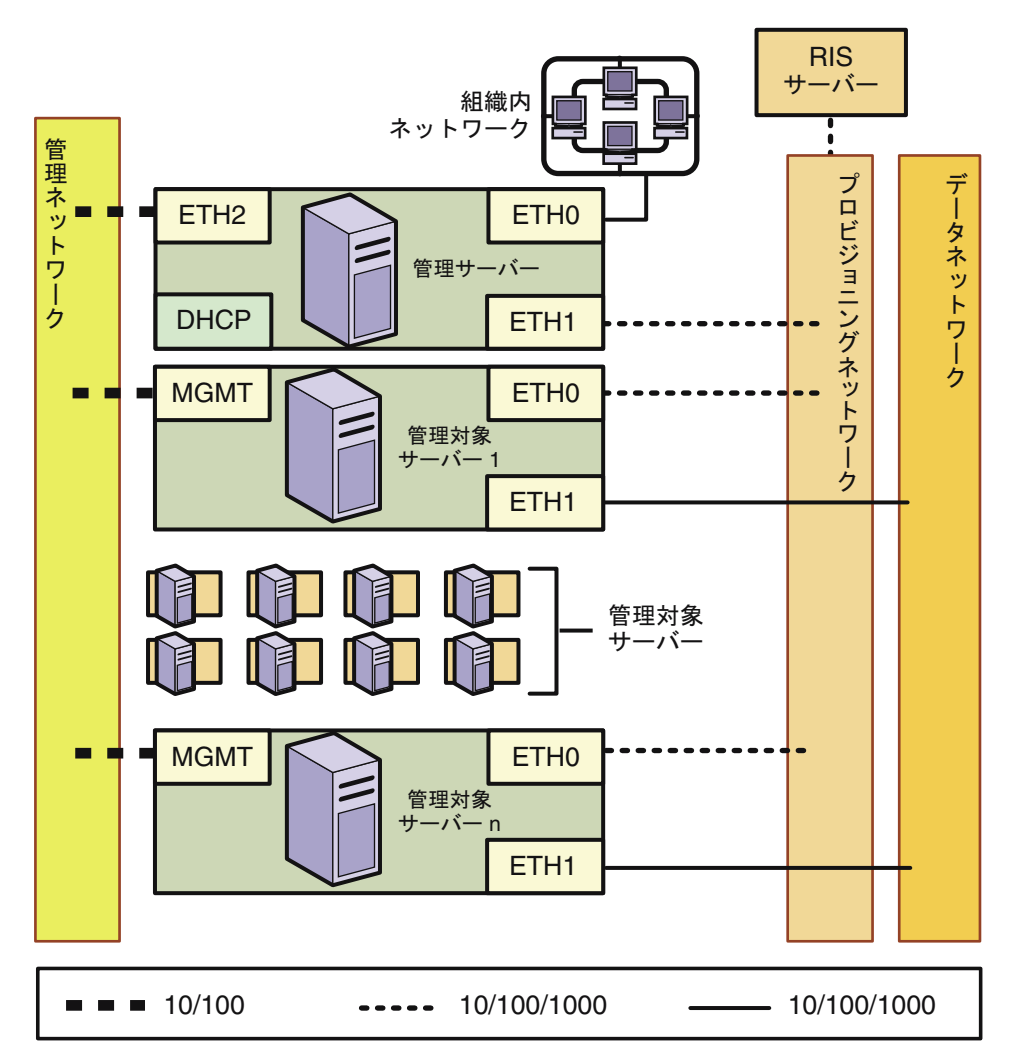

図**2–1**管理ネットワーク、プロビジョニングネットワーク、データネットワークを別々にした 構成

ネットワークを設計するときには、次のことを念頭においてください。

- 管理ネットワーク、プロビジョニングネットワーク、およびデータネットワークを 別々に構成するのが最善の方法です。
- 別々に構成すると、セキュリティーが高くなり、障害が発生しやすいポイントが少な くなります。
- データセンターの DHCP サービスを使って、管理対象サーバーに IP アドレスを割り 当てることができます。

注 **–**管理サーバーの DHCPサービスでは、データネットワークの DHCPサービスは提 供されません。データネットワークの IPサービスを動的に設定する場合は、データ ネットワーク用の外部 DHCPサーバーが必要です。同じプロビジョニングネットワー クに別の DHCPサーバーを設置することはできません。

■ この構成を実装するには、管理サーバーと一部の管理可能なサーバーに追加の NIC を 設置する必要が生じる場合があります。

管理ネットワーク、プロビジョニングネットワーク、データネットワークを別々にした 構成の場合の接続の要件を要約すると、次のようになります。

■ 管理サーバー

管理サーバーは、管理ネットワーク、プロビジョニングネットワーク、および組織内 ネットワークに次のような接続を提供するようにします。

- ETH0 は、管理サーバーを組織内ネットワークに接続して、外部からの管理サー バーへのアクセスを可能にします。管理サーバーの ETH0 の IPアドレス、ネット マスク、およびゲートウェイは、組織内環境の接続の要件を満たすように設定す るようにします。
- ETH1 は管理サーバーをプロビジョニングネットワークに接続して、管理可能な サーバーの ETH0 接続と同じネットワークを使用するようにします。プロビジョニ ングネットワークには、管理サーバーと管理可能なサーバー以外のデバイスを接 続できません。ETH1 には 1G ビットの NIC インタフェースを使用するようにしま す。
- ETH2 は、管理サーバーを管理ネットワークに接続して、管理可能なサーバーの管 理ポート接続と同じネットワークを利用するようにします。管理サーバーの ETH2 IPアドレス、ネットマスク、およびゲートウェイは、管理可能なサーバーの管理 ポートの IPアドレスに接続できるように設定します。ETH2 には、100M ビットの NIC インタフェースを使用するようにします。
- 管理サーバーの DHCPサービスは、オペレーティングシステムをロードするため に、管理可能なサーバーに IPアドレスを割り当てます。
- 管理可能なサーバー

各管理可能なサーバーは、管理ネットワーク、プロビジョニングネットワーク、およ びデータネットワークに次のような接続を提供するようにします。

- 管理ポートは、管理可能なサーバーを管理ネットワークに接続して、管理サー バーの ETH2 接続と同じネットワークを利用するようにします。管理ポートは、 100M ビット接続であるようにします。
- ETH0 は、管理可能なサーバーをプロビジョニングネットワークに接続して、管理 サーバーの ETH1 接続と同じネットワークを利用する必要があります。ETH0 は 1G バイトの接続であるようにします。
- ETH1 は、スイッチを経由して管理可能なサーバーをデータネットワークに接続し て、組織内ネットワークから管理可能なサーバーへの外部アクセスを可能にしま す。ETH1 は 1G バイトの接続であるようにします。

<span id="page-29-0"></span>■ RIS サーバーは、Microsoft Windows をプロビジョニングする場合に限り必要です。RIS サーバーは 1G バイト接続を使用して、プロビジョニングネットワークに接続するよ うにします。

### 管理ネットワークとプロビジョニングネットワー クを結合し、データネットワークを別にした構成

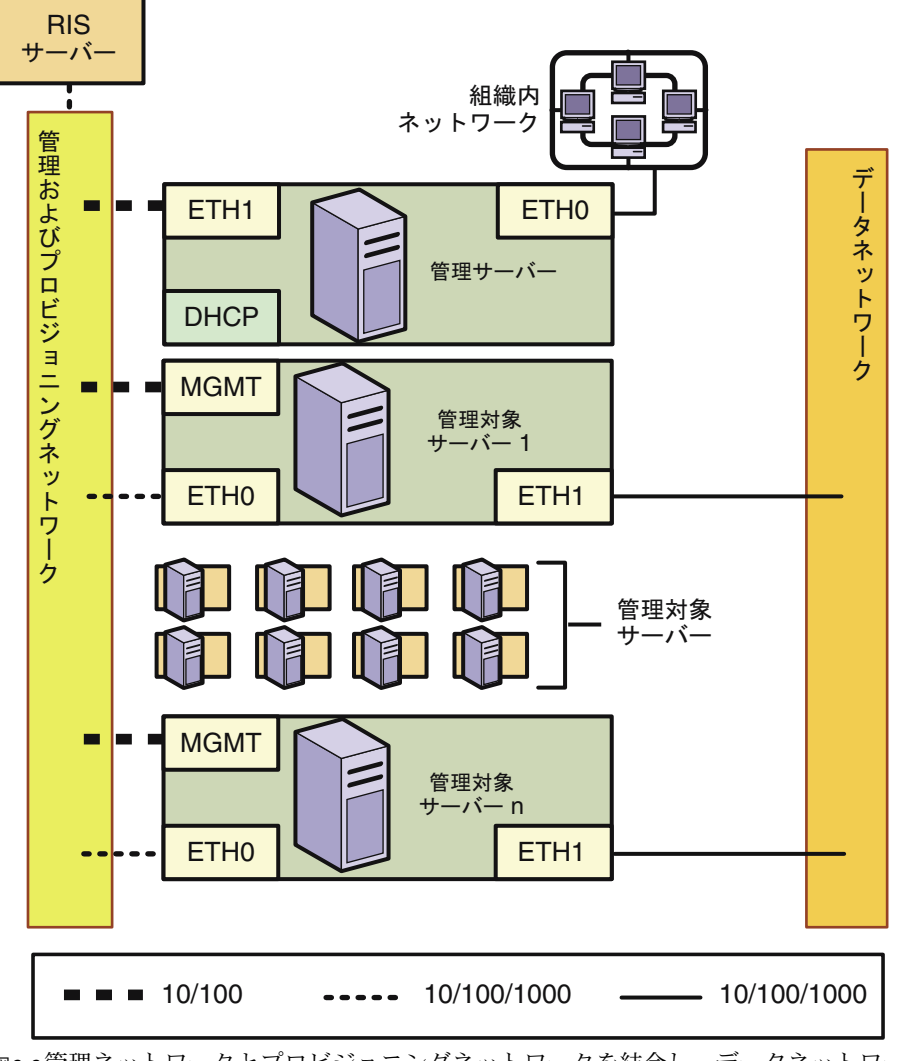

図**2–2**管理ネットワークとプロビジョニングネットワークを結合し、データネットワークを別 にした構成

この構成では次のようになります。

- 管理サーバーに追加の NIC を設置する必要はありません。
- 管理ネットワークとプロビジョニングネットワークを結合すると、システムとネット ワークのセキュリティーが低くなります。
- データセンターの DHCP サービスを使ってプロビジョニング対象のサーバーに IPア ドレスを割り当てることができます。

注 **–**管理サーバーの DHCPサービスでは、データネットワークの DHCPサービスは提 供されません。データネットワークの IPサービスを動的に設定する場合は、データ ネットワーク用の外部 DHCPサーバーが必要です。管理ネットワークおよびプロビ ジョニングネットワークに別の DHCPサーバーを設置してはいけません。

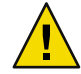

注意 **–**静的に割り当てられる管理ネットワークのIPアドレスと、OSプロビジョニング時 に使われる、動的に割り当てられる IPアドレスは、同じネットワーク内にあります。 N1 System Manager では、IPアドレスは管理されません。プロビジョニング時に使われる IP アドレスが、管理ネットワークの IPアドレスと重複しないように確認する必要がありま す。

管理ネットワークとプロビジョニングネットワークが結合され、データネットワークは 別個の構成の場合の接続の要件を要約すると、次のようになります。

■ 管理サーバー

管理サーバーは、管理ネットワークとプロビジョニングネットワークに次のような接 続を提供するようにします。

- ETH0 は、管理サーバーを組織内ネットワークに接続して、外部からの管理サー バーへのアクセスを可能にします。 管理サーバーの ETH0 の IPアドレス、ネット マスク、およびゲートウェイは、組織内環境の接続の要件を満たすように設定す るようにします。
- ETH1 は、管理サーバーを管理ネットワークとプロビジョニングネットワークに接 続し、管理可能なサーバーの MGMT および ETH0 接続と同じネットワークを利用 するようにします。管理ネットワークとプロビジョニングネットワークには、管 理サーバーおよび管理可能なサーバー以外のデバイスを接続できません。管理 サーバーの ETH1 の IPアドレス、ネットマスク、およびゲートウェイは、管理可 能なサーバーの管理ポートの IPアドレスへ接続できるように設定します。ETH1 には 1G ビットの NIC インタフェースを使用するようにします。
- 管理サーバーの DHCPサービスは、オペレーティングシステムをロードするため に、管理可能なサーバーに IPアドレスを割り当てます。
- RIS サーバー

RIS サーバーは、プロビジョニングネットワークに接続します。接続には、必ず RIS サーバーの 1 番目の (最も順位の低い) Ethernet ポートを使用し、1G ビットのインタ フェースを使用するようにします。

■ 管理可能なサーバー

<span id="page-31-0"></span>各管理可能なサーバーは、管理ネットワーク、プロビジョニングネットワーク、およ び別個のデータネットワークに次のような接続を提供するようにします。

- 管理ポートは、管理可能なサーバーを管理ネットワークおよびプロビジョニング ネットワークに接続して、管理サーバーの ETH1 接続と同じネットワークを利用す るようにします。管理ポートは、100M ビット接続であるようにします。
- ETH0 は、管理可能なサーバーを管理ネットワークおよびプロビジョニングネット ワークに接続して、管理サーバーの ETH1 接続と同じネットワークを利用する必要 があります。ETH0 は 1G バイトの接続であるようにします。
- ETH1 は、スイッチを経由して管理可能なサーバーをデータネットワークに接続し て、組織内ネットワークから管理可能なサーバーへの外部アクセスを可能にしま す。ETH1 は 1G バイトの接続であるようにします。
- RIS サーバーは、Microsoft Windows をプロビジョニングする場合に限り必要です。RIS サーバーは、1G バイトの接続を使用して、管理ネットワークとプロビジョニング ネットワークに接続するようにします。

### プロビジョニングネットワークとデータネット ワークを結合し、管理ネットワークを別にした構 成

<span id="page-32-0"></span>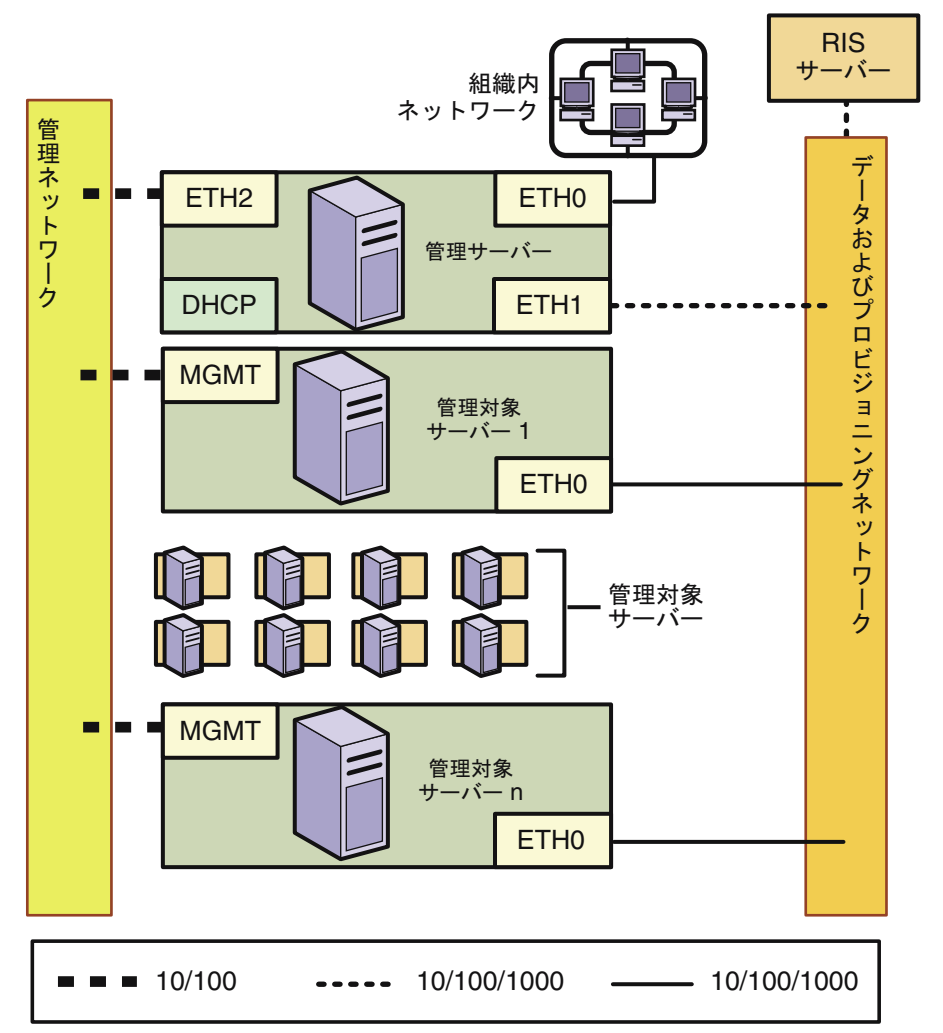

図**2–3**プロビジョニングネットワークとデータネットワークを結合し、管理ネットワークを別 にした構成

この構成では次のようになります。

- プロビジョニングネットワークとデータネットワークを結合すると、システムと ネットワークのセキュリティーが低くなります。
- データネットワークは、N1 System Manager の DHCP サービスを使う必要があります。

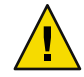

注意 **–** データネットワーク上での DHCPサービスは、N1 System Manager の DHCPサービ スのみである必要があります。

データネットワークとプロビジョニングネットワークが結合され、管理ネットワークは 別個の構成の場合の接続の要件を要約すると、次のようになります。

- 管理サーバー 管理サーバーは、プロビジョニングネットワークとデータネットワークに、そして別 個の管理ネットワークへ次のような接続を提供するようにします。
	- ETH0 は、管理サーバーを組織内ネットワークに接続して、外部からの管理サー バーへのアクセスを可能にします。 管理サーバーの ETH0 の IPアドレス、ネット マスク、およびゲートウェイは、組織内環境の接続の要件を満たすように設定す るようにします。
	- ETH1 は、管理サーバーをプロビジョニングネットワークとデータネットワークに 接続し、管理可能なサーバーの ETH0 接続と同じネットワークを利用するようにし ます。 データネットワークとプロビジョニングネットワークには、管理サーバー と管理可能なサーバー以外のデバイスを接続できません。ETH1 には 1G ビットの NIC インタフェースを使用するようにします。
	- ETH2 は、管理サーバーを管理ネットワークに接続して、管理可能なサーバーの管 理ポート接続と同じネットワークを利用するようにします。管理サーバーの ETH2 IPアドレス、ネットマスク、およびゲートウェイは、管理可能なサーバーの管理 ポートの IPアドレスに接続できるように設定します。ETH2 には、100M ビットの NIC インタフェースを使用するようにします。
	- 管理サーバーの DHCPサービスは、オペレーティングシステムをロードするため に、管理可能なサーバーに IPアドレスを割り当てます。
- RIS サーバー

RIS サーバーは、プロビジョニングネットワークに接続します。接続には、必ず RIS サーバーの 1 番目の (最も順位の低い) Ethernet ポートを使用し、1G ビットのインタ フェースを使用するようにします。

■ 管理可能なサーバー

各管理可能なサーバーは、管理ネットワーク、および結合されたデータネットワーク とプロビジョニングネットワークへ、次のような接続を提供するようにします。

- 管理ポートは、管理可能なサーバーを管理ネットワークに接続して、管理サー バーの ETH2 接続と同じネットワークを利用するようにします。管理ポートは、 100M ビット接続であるようにします。
- ETH0 は、管理可能なサーバーとデータネットワークおよびプロビジョニング ネットワークを接続して、管理可能なサーバーにオペレーティングシステムを配 備できるようにし、また、組織内ネットワークから管理可能なサーバーへの外部 アクセスができるようにします。管理可能なサーバーの ETH0 接続は、管理サー バーの ETH1 接続と同じネットワーク上に存在する必要があります。ETH0 は 1G バイトの接続であるようにします。
- RIS サーバーは、Microsoft Windows をプロビジョニングする場合に限り必要です。RIS サーバーは、1G バイトの接続を使用して、データネットワークとプロビジョニング ネットワークに接続するようにします。

<span id="page-34-0"></span>プロビジョニングネットワーク、データネット ワーク、管理ネットワークを結合した構成

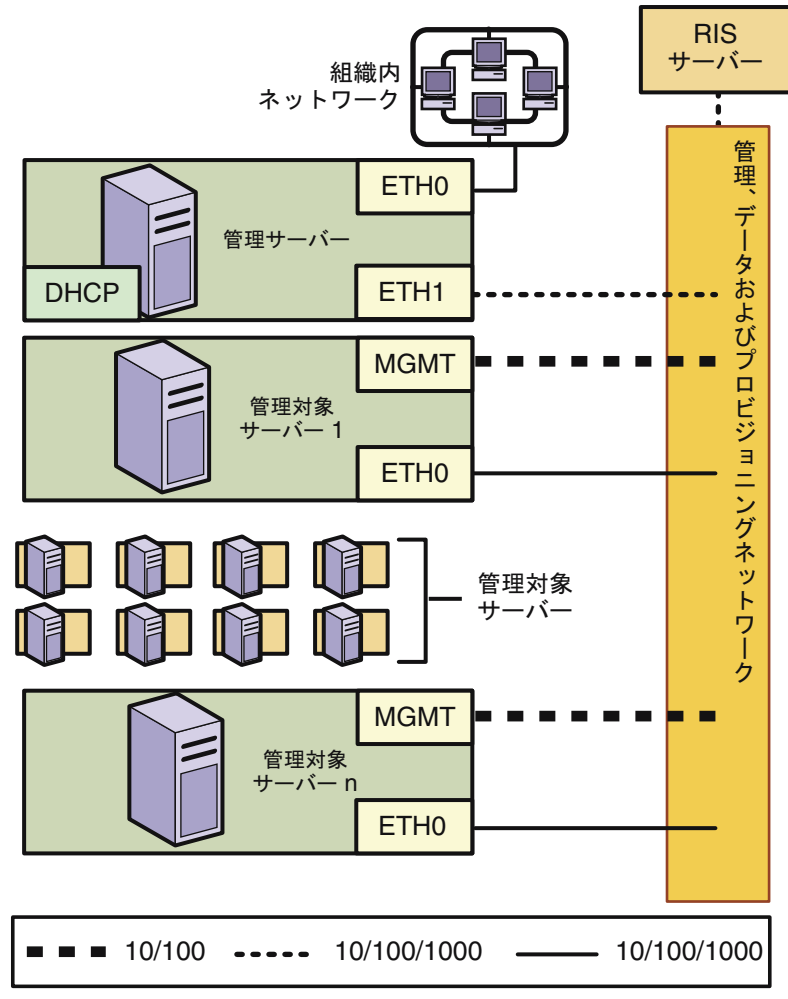

図**2–4**プロビジョニングネットワーク、データネットワーク、管理ネットワークを結合した構 成

この構成では次のようになります。

- 管理サーバーに追加の NIC を設置する必要はありません。
- 管理ネットワーク、プロビジョニングネットワーク、およびデータネットワークを結 合すると、システムとネットワークのセキュリティーが大幅に低くなります。

第2章 • Sun N1 System Managerシステムとネットワークの準備 35

■ データネットワークは、必ず N1 System Manager の DHCP サービスを利用するように します。

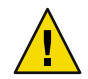

注意 **–** データネットワーク上での DHCPサービスは、 N1 System Manager の DHCPサービ スのみである必要があります。

管理ネットワーク、プロビジョニングネットワーク、データネットワークを結合した構 成の場合の接続の要件を要約すると、次のようになります。

■ 管理サーバー

管理サーバーは、管理ネットワーク、プロビジョニングネットワーク、およびデータ ネットワークの結合、および組織内ネットワークに次のような接続を提供するように します。

- ETH0 は、管理サーバーを組織内ネットワークに接続して、外部からの管理サー バーへのアクセスを可能にします。 管理サーバーの ETH0 の IPアドレス、ネット マスク、およびゲートウェイは、組織内環境の接続の要件を満たすように設定す るようにします。
- ETH1 は管理サーバーを管理ネットワーク、プロビジョニングネットワーク、およ びデータネットワークが結合したネットワークに接続し、管理可能なサーバーの MGMT と ETH0 接続と同じネットワークを利用するようにします。結合した ネットワークには、管理サーバーと管理可能なサーバー以外のデバイスを接続で きません。ETH1 には 1G ビットの NIC インタフェースを使用するようにします。
- 管理サーバーの DHCPサービスは、オペレーティングシステムをロードするため に、管理可能なサーバーに IPアドレスを割り当てます。
- RIS サーバー

RIS サーバーは、プロビジョニングネットワークに接続します。接続には、必ず RIS サーバーの 1 番目の (最も順位の低い) Ethernet ポートを使用し、1G ビットのインタ フェースを使用するようにします。

■ 管理可能なサーバー

各管理可能なサーバーは、管理ネットワーク、プロビジョニングネットワーク、およ びデータネットワークに次のような接続を提供するようにします。

- 管理ポートは、管理可能なサーバーを管理ネットワーク、プロビジョニング ネットワーク、データネットワークに接続して、管理サーバーの ETH1 接続と同じ ネットワークを利用するようにします。管理ポートは、100M ビット接続であるよ うにします。
- ETH0 は、管理可能なサーバーを管理ネットワーク、プロビジョニングネットワー クおよびデータネットワークに接続して、管理サーバーの ETH1 接続と同じネット ワークを利用する必要があります。ETH0 はまた、スイッチを経由して管理可能な サーバーをデータネットワークに接続して、組織内ネットワークから管理可能な サーバーへの外部アクセスを可能にします。ETH0 は 1G バイトの接続であるよう にします。

<span id="page-36-0"></span>■ RIS サーバーは、Microsoft Windows をプロビジョニングする場合に限り必要です。RIS サーバーは、1G バイトの接続を使用して、管理ネットワーク、プロビジョニング ネットワーク、データネットワークに接続するようにします。

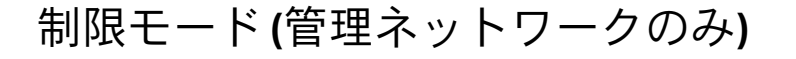

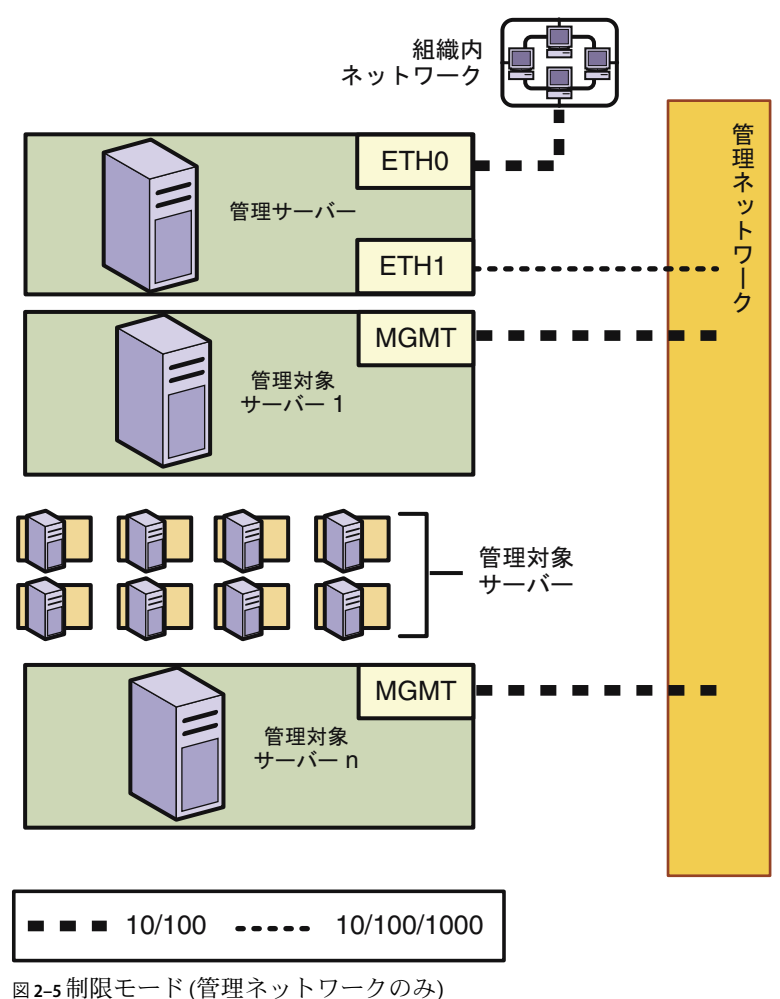

この構成では次のようになります。

■ 管理サーバーに追加の NIC を設置する必要はありません。

- <span id="page-37-0"></span>■ N1 System Manager には、操作の制限モードに対して特殊な権限が割り当てられた2つ のデフォルトセキュリティーロールがあります。詳細は、『Sun N1 System Manager 1.3 検出および管理マニュアル』の「ロールの管理」および『Sun N1 System Manager 1.3 検 出および管理マニュアル』の「制限モードの機能」を参照してください。
- 管理サーバー

ETH1 は、管理サーバーを管理ネットワークに接続し、管理可能なサーバーの MGMT 接続と同じネットワークを利用するようにします。管理サーバーの ETH1 の IPアドレ ス、ネットマスク、およびゲートウェイは、管理可能なサーバーの管理ポートの IPア ドレスに接続できるように設定します。プロビジョニングネットワークには、管理 サーバーと管理可能なサーバー以外のデバイスを接続できません。ETH1 には 1G ビットの NIC インタフェースを使用するようにします。

■ 管理可能なサーバー

各管理可能なサーバーは、次のように管理ネットワークに接続する必要があります。 管理ポートは、管理可能なサーバーを管理ネットワークに接続して管理サーバーの ETH1 接続と同じネットワークを利用するようにします。管理ポートは、100M ビット NIC 接続であるようにします。

### 制限モード**(**プロビジョニングネットワークのみ**)**

<span id="page-38-0"></span>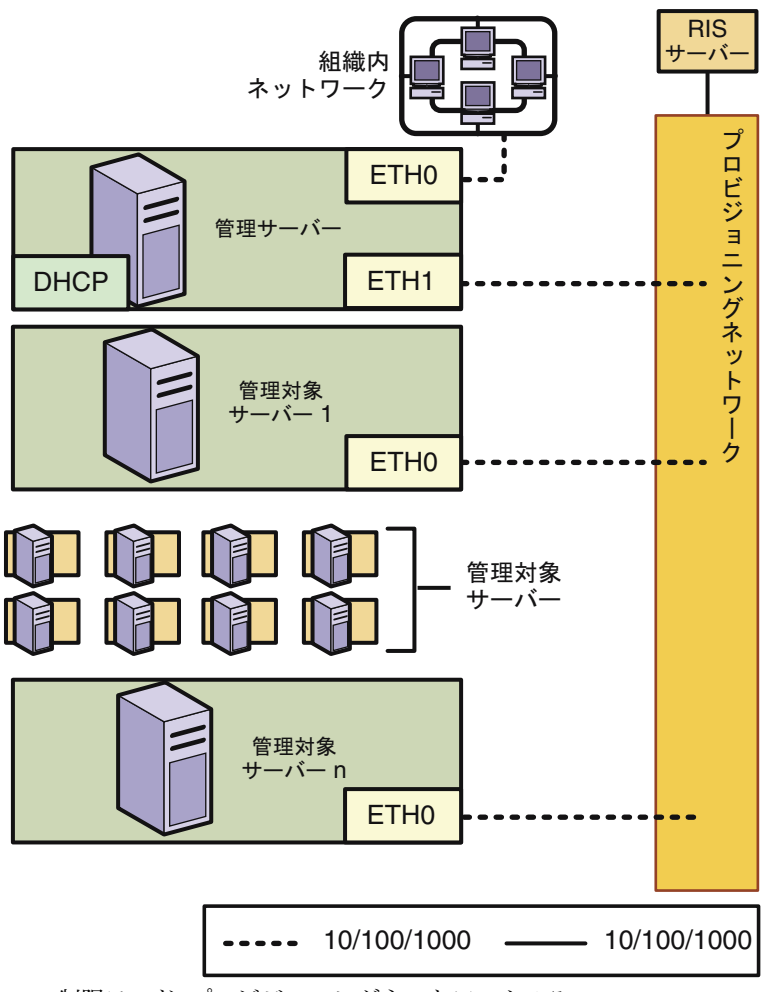

図 **2–6**制限モード(プロビジョニングネットワークのみ)

この構成では次のようになります。

- 管理サーバーに追加の NIC を設置する必要はありません。
- N1 System Manager には、操作の制限モードに対して特殊な権限が割り当てられた2つ のデフォルトセキュリティーロールがあります。詳細は、『Sun N1 System Manager 1.3 検出および管理マニュアル』の「ロールの管理」および『Sun N1 System Manager 1.3 検 出および管理マニュアル』の「制限モードの機能」を参照してください。

管理ネットワークだけで構成した場合の、接続の要件を要約すると次のようになりま す。

■ 管理サーバー

- <span id="page-39-0"></span>– ETH0 は、管理サーバーを組織内ネットワークに接続して、外部からの管理サー バーへのアクセスを可能にします。管理サーバーの ETH0 の IPアドレス、ネット マスク、およびゲートウェイは、組織内環境の接続の要件を満たすように設定す るようにします。
- ETH1 は管理サーバーをプロビジョニングネットワークに接続して、管理可能な サーバーの ETH0 接続と同じネットワークを使用するようにします。プロビジョニ ングネットワークには、管理サーバーと管理可能なサーバー以外のデバイスを接 続できません。ETH1 には 1G ビットの NIC インタフェースを使用するようにしま す。
- 管理サーバーの DHCPサービスは、オペレーティングシステムをロードするため に、管理可能なサーバーに IPアドレスを割り当てます。
- RIS サーバー

RIS サーバーは、プロビジョニングネットワークに接続します。接続には、必ず RIS サーバーの 1 番目の (最も順位の低い) Ethernet ポートを使用し、1G ビットのインタ フェースを使用するようにします

■ 管理可能なサーバー 各管理可能なサーバーは、プロビジョニングネットワークに次のような接続を提供す るようにします。

ETH0 は、管理可能なサーバーをプロビジョニングネットワークに接続し、管理サー バーの ETH1 接続と同じネットワークを利用するようにします。

ETH0 は 1G バイトの接続であるようにします。

■ RIS サーバーは、Microsoft Windows をプロビジョニングする場合に限り必要です。RIS サーバーは、1G バイトの接続を使用して、管理ネットワークとプロビジョニング ネットワークとデータネットワークに接続するようにします。

### サイト計画

この節では、管理サーバーとスイッチの要件を決定する手引きを示します。この項で は、次の内容について説明します。

- 40ページの「管理サーバーに関する注意事項」
- 42 [ページの「スイッチに関する注意事項」](#page-41-0)

#### 管理サーバーに関する注意事項

管理サーバーに関して最初に考慮することは、ハードドライブの容量と、管理対象とな る管理可能なサーバーの台数です。

<span id="page-40-0"></span>■ ハードドライブの容量には、プロビジョニングを行う OS ディストリビューション数 と N1 System Manager によって生成されるログファイルの 2 つの要素が関係します。 OS ディストリビューションは、管理サーバーの /var のファイル階層に保存されま す。OS ディストリビューションおよび関連するプロファイルとスクリプトごとに 3G バイトを割り当てます。

N1 System Manager のイベントログに十分なディスク容量を割り当てる必要がありま す。ログファイルの大きさは、イベント監視の設定方法と、各ログに対して選択する 詳細の量によって異なります。N1 System Manager の初期設定を行うときに、 n1smconfig ユーティリティーを使ってログを設定します。また、その後、システムの 本稼働中にもこのユーティリティーを使ってログを再設定できます。詳細は、『Sun N1 System Manager 1.3 検出および管理マニュアル』の第 6 章「サーバーおよびサー バーグループの監視」を参照してください。

■ システム処理には、管理されている管理対象サーバーの数、管理対象サーバーに対し て行う監視の種類、管理サーバーで実行中のジョブ数の 3 つの要素が関係します。

管理サーバーのサイズ設定の手引きを次の表に示します。

表**2–9**管理サーバーハードウェアのサイズ設定の手引き

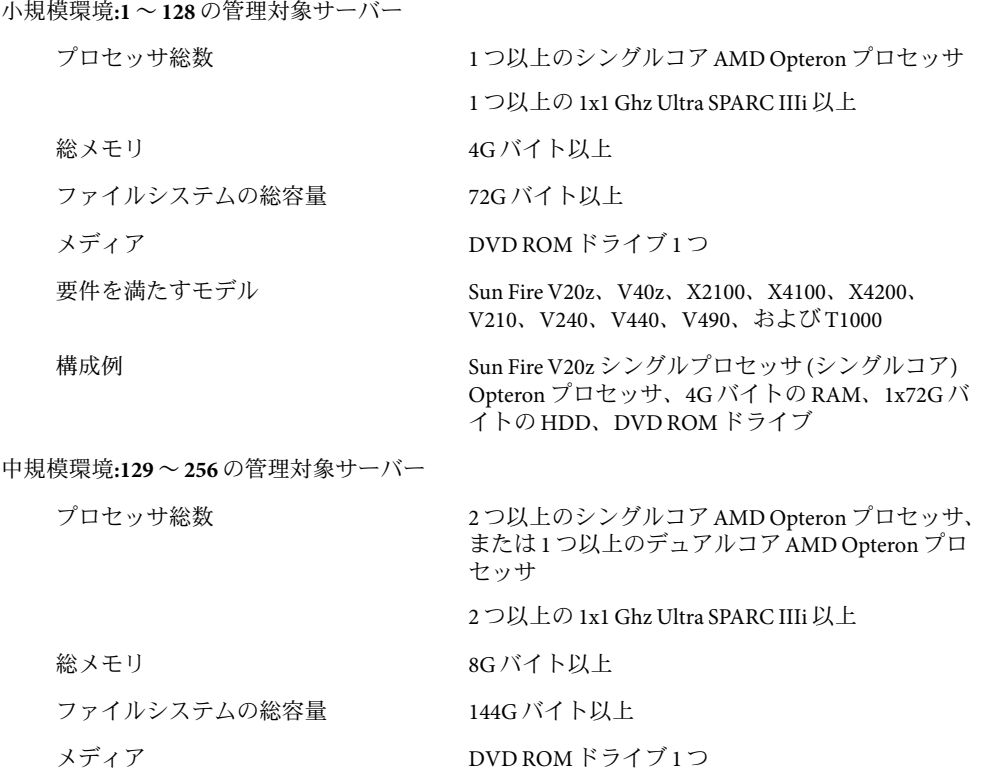

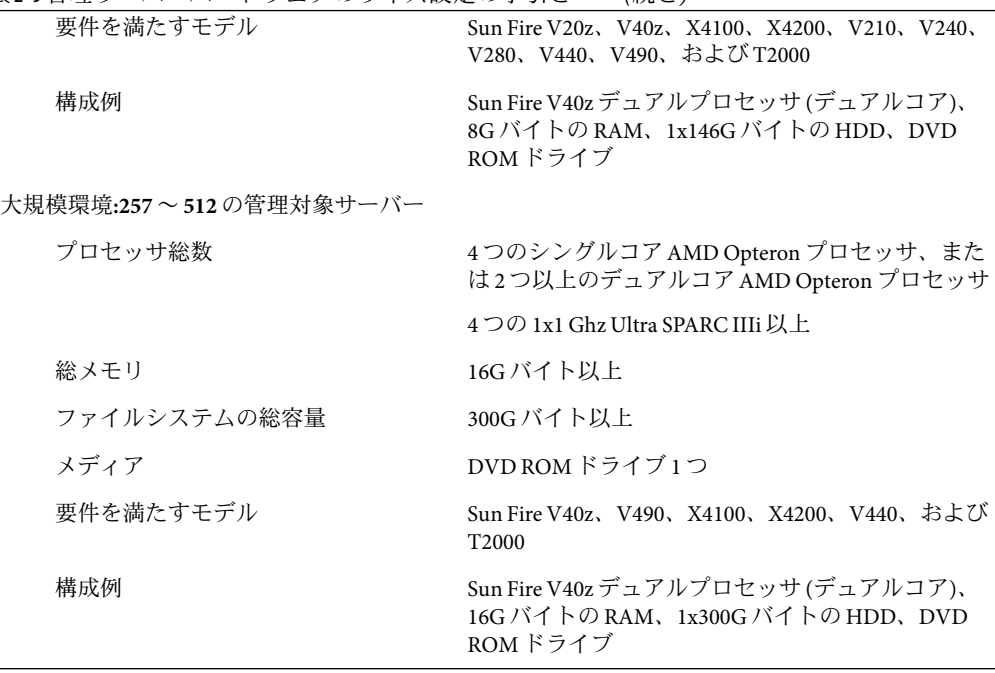

<span id="page-41-0"></span>表 **2–9**管理サーバーハードウェアのサイズ設定の手引き *(*続き*)*

### スイッチに関する注意事項

スイッチの要件は、次の要素で決定します。

- 管理サーバーに、3枚目の1Gビット NIC を追加したかどうか
- 各管理可能なサーバーの管理ポート数
- スイッチに接続する管理可能なサーバーの数 Sun Fire V20z サーバーと V40z サーバーには 2 つの管理ポートがあり、デイジーチェー ンで接続できます。詳細は[、付録](#page-62-0)Aを参照してください。
- 選択したネットワークトポロジ

タイプごとにスイッチに必要なポート数を割り出し、スイッチのポート数の合計を決定 するのに役立つワークシートを次に示します。

表**2–10**スイッチのポートの要件のワークシート

サーバーの種類 **10/100**ポート **10/100/1000**ポート

管理サーバー

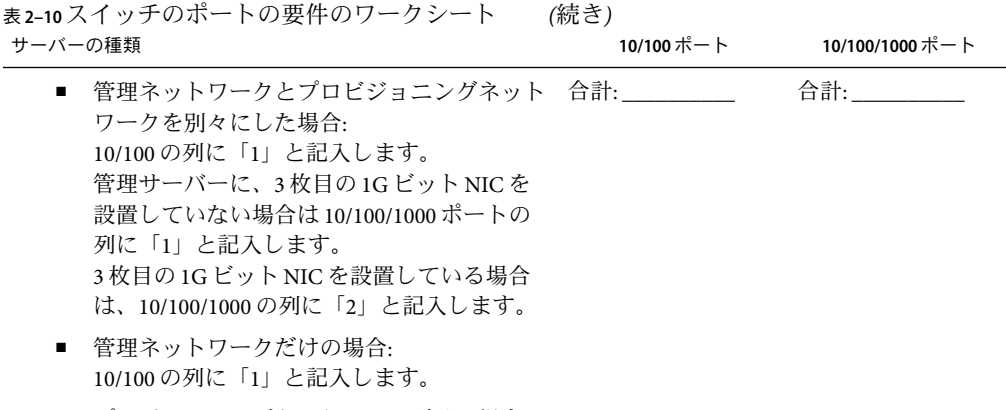

■ プロビジョニングネットワークだけの場合: 10/100/1000 の列に「1」と記入します。

**RIS** サーバー

プロビジョニングネットワークがある場合は、 10/100/1000 の列に「1」と記入します。

管理可能なサーバー

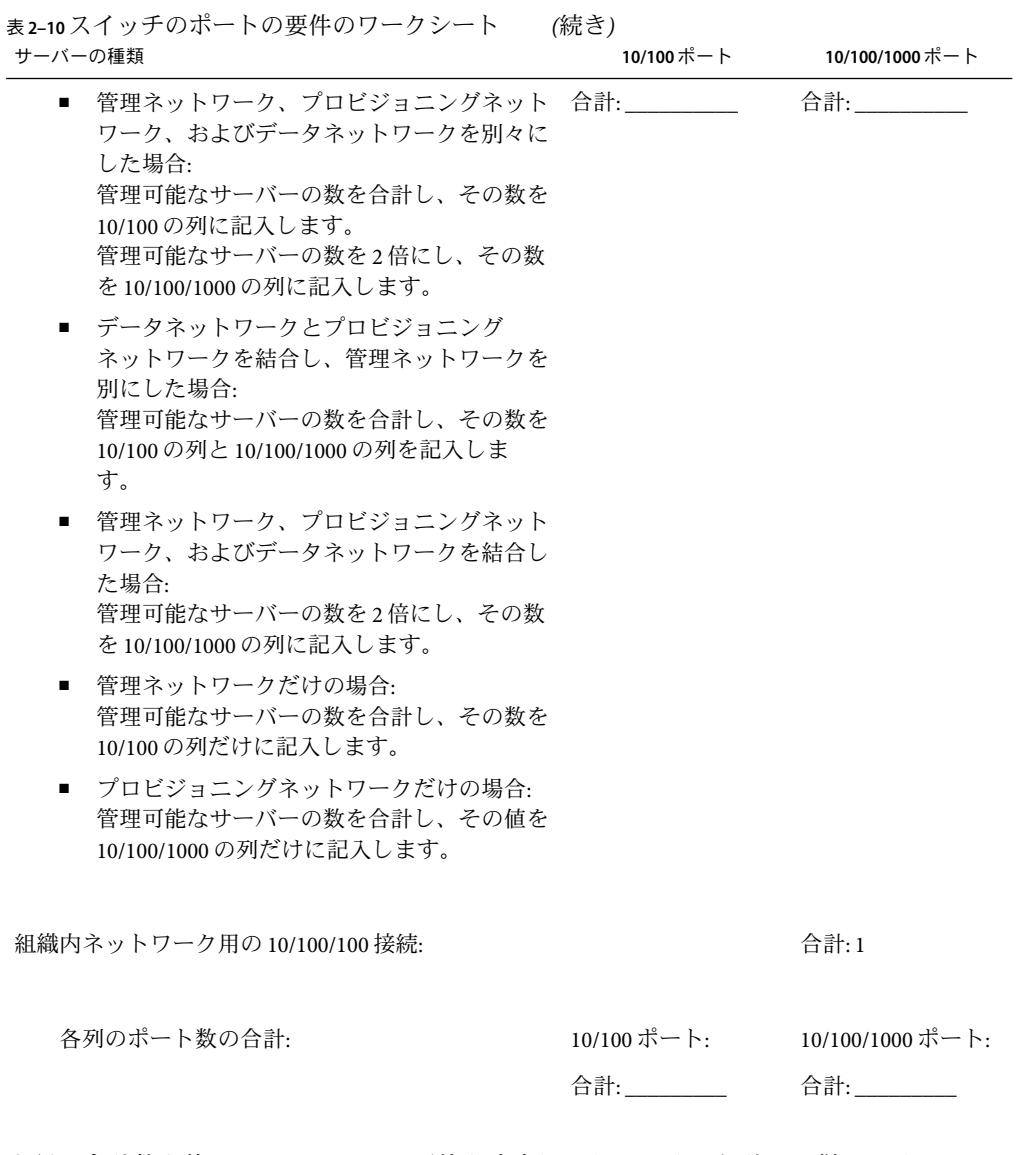

上記の合計数を使って、スイッチの要件を決定してから、サイト計画に従ってサーバー

とスイッチを接続します。

### <span id="page-44-0"></span>管理可能なサーバーの設定

N1 System Manager を使って管理可能なサーバーを検出するには、各管理可能なサーバー を次のように設定する必要があります。

- 各管理可能なサーバーの管理ポートに IPアドレスを割り当てる必要があります。
	- ILOM、ALOM、および SPの管理可能なサーバーについては、サーバーのマニュア ルを参照して、サーバーの管理ポートの IPアドレスの割り当てを行います。サー バーのマニュアルは、オンライン ([http://sunsolve.sun.com/handbook\\_pub/Systems/](http://sunsolve.sun.com/handbook_pub/Systems/)) で入手できます。
	- RSC の管理可能なサーバーについては、48 ページの「RSC の IP[アドレスと資格を](#page-47-0) [設定する」](#page-47-0) の説明に従って、各サーバーに IPアドレスを割り当てます。
- 各管理可能なサーバーで、管理プロセッサ用のアカウント資格を設定する必要があり ます。
	- ALOM の管理可能なサーバーについては、サーバーのマニュアルを参照して、 サーバーの管理ポートtelnet 設定を行います。
	- SPと ILOM の管理可能なサーバーについては、サーバーのマニュアルを参照し て、サーバーの管理ポートの ssh および IPMI コマンドの設定を行います。
	- RSC の管理可能なサーバーでは、48 ページの「RSC の IP[アドレスと資格を設定す](#page-47-0) [る」](#page-47-0) の説明に従って、各サーバーの RSC に資格を割り当て、サーバーのコンソー ルを RSC にリダイレクトします。

サーバーの管理ポートが設定されていない場合、管理可能なサーバーの検出は失敗しま す。

### **SPARC**アーキテクチャーの管理可能なサーバーの 資格

検出の実行時に管理サーバーの管理ポートの資格が指定されない場合、検出プロセスは 次の表で示すデフォルトの資格を使用します。

表 **2–11** SPARCアーキテクチャーの管理可能なサーバーのデフォルトの資格

| サーバーの種類                      | 管理ポートの種類    | Telnet ログイン | Telnet パスワード |
|------------------------------|-------------|-------------|--------------|
| Netra 240 および 440            | <b>ALOM</b> | admin       | admin        |
| Sun Fire V210, V240,<br>V440 | ALOM.       | admin       | admin        |
| Sun Fire V490, V890          | RSC.        | admin       | n1smadmin    |

<span id="page-45-0"></span>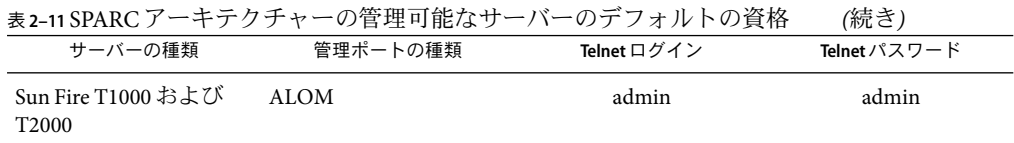

RSC の管理可能なサーバーを管理するには、まずはじめに 47 [ページの「](#page-46-0)RSC の管理可能 [なサーバーの準備」](#page-46-0) の説明に従って、RSC の資格と Online Boot Prom (OBP) を設定する必 要があります。

### **x86**アーキテクチャーの管理可能なサーバーの資 格

検出の実行時に管理サーバーの管理ポートの資格が指定されない場合、検出プロセスは 次の表で示すデフォルトの資格を使用します。

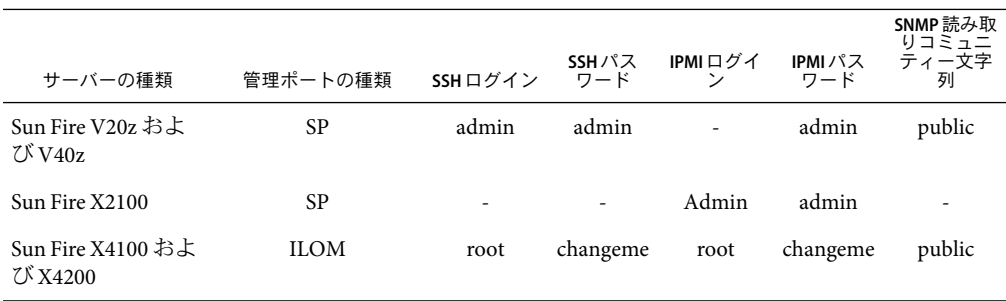

表 **2–12** x86アーキテクチャーの管理可能なサーバーのデフォルトの資格

x86 アーキテクチャーの管理可能なサーバーに対して、検出の実行中に 1 つの資格だけが 指定された場合は、不足している資格は上記で指定されたデフォルトのいずれかに設定 されます。

Sun Fire V20z サーバーと V40z サーバーが工場出荷時の設定になっている場合は、検出時 の資格の自動設定が可能です。Sun Fire V20z または V40z の検出にログインアカウントと パスワードを指定すると、検出プロセスによって指定された資格を使用して Sun Fire V20z または V40z が構成されます。

Sun Fire X2100 は、SNMPをサポートしていませんが、X2100 は IPMI イベントの SNMP V1 トラップを生成する IPMI プラットフォームイベントトラップ (PET) をサポートしていま す。N1 System Manager は、X2100 の IPMI イベントを待機します。

#### <span id="page-46-0"></span>**RSC**の管理可能なサーバーの準備

Sun Fire V490 および V890 の RSC IPアドレスと資格は、サーバーにある Solaris の root コマ ンド行プロンプトから実行している設定ユーティリティーによって設定されます。サー バーは、Solaris がプレインストールされた状態で出荷されています。Online Boot Prom (OBP) の設定は、RSC への telnet セッションを使用して行われます。

RSC の管理可能なサーバーの準備は、次の作業で構成されています。

- 47 ページの「RSC のユーティリティーをダウンロードして更新する」
- 48ページの「RSCのIP[アドレスと資格を設定する」](#page-47-0)
- 49[ページの「サーバーのコンソールを](#page-48-0) RSC にリダイレクトして OBP を設定する」

#### ▼ **RSC**のユーティリティーをダウンロードして更新する

- 始める前に IP アドレス、ネットマスク、ゲートウェイをサーバーに割り当てます。RSC のユー ティリティーの version 2.2.3 以上をサーバーにダウンロードし、サーバーの RSC を設定す る前にそのユーティリティーを実行する必要があります。
	- **V490**または**V890**の管理可能なサーバーに**root**でログインする。 **1**
	- **RSC**の**version 1.2.3**のユーティリティーの**zip**ファイルをダウンロードします。 **2**

<http://www.sun.com/servers/rsc.html> にアクセスします。サーバーにインストールされ ている Solaris オペレーティングシステムに対応する zip ファイルをダウンロードします。

- Solaris 9 以上の場合: rsc2.2.3 packages\_s9.zip
- Solaris 8 の場合: rsc2.2.3 packages s8.zip

ダウンロードが完了したら、一時ディレクトリに zip ファイルを解凍し、ディレクトリ を、その一時ディレクトリに変更します。

#### **RSC**の**version 2.2.3**のパッケージを、管理可能なサーバーにインストールします。 **3** pkgadd コマンドを使用して、次のパッケージをサーバーにインストールします。

- SUNWrsc ホストマシンにインストールするための RSC のパッケージ
- SUNWrscd RSC のマニュアルパッケージ
- SUNWrscj RSC GUI を表示するための RSC の GUI パッケージ

競合するファイルをインストールするか聞かれた場合は、**Y** を入力して、既にインストー ルされているバージョンを上書きします。

次に例を示します。

#### # **pkgadd -d . SUNWrsc**

The following files are already installed on the system and are being used by another package:

/usr <attribute change only>

Do you want to install these conflicting files [y,n,?,q] **y**

<span id="page-47-0"></span>## Checking for setuid/setgid programs Installing Remote System Control as <SUNWrsc> . . . Installation of <SUNWrsc> was successful # **pkgadd -d . SUNWrscd** Processing package instance <SUNWrscd> . . . Installation of <SUNWrscd> was successful # **pkgadd -d . SUNWrscj** Processing package instance <SUNWrscj> . . . Installation of <SUNWrscj> was successful

次の手順 次の手順に従って、 サーバーの RSC を設定します。|

#### ▼ **RSC**の**IP**アドレスと資格を設定する

Sun Fire V490 および V890 の RSC 資格は、サーバーにある Solaris の root コマンド行プロン プトから実行している設定ユーティリティーによって設定されます。サーバーは、Solaris がプレインストールされた状態で出荷されています。

この手順では、N1 System Manager に必要な情報だけを記述しています。RSC 設定ユー ティリティーに関する詳細は、http://docs.sun.com/source/816–3314–12 の『Sun Remote System Control (RSC) 2.2 ユーザーズガイド』および http://docs.sun.com/source/819–2022 の『 Sun Remote System Control (RSC) 2.2.3 リリースノート』を参照してください。

- 47 ページの「RSC [のユーティリティーをダウンロードして更新する」](#page-46-0) の説明に従って、 RSC 設定ユーティリティーの version 2.3.3 をサーバーにインストールする必要がありま す。 始める前に
	- **RSC**の管理可能なサーバーに**root**でログインします。 **1**
	- **RSC**設定ユーティリティーを実行します。 **2**
		- V490サーバーを設定する場合は、/usr/platform/SUNW,Sun-Fire-V490/rsc/rsc-config と入力します。
		- V890サーバーを設定する場合は、/usr/platform/SUNW,Sun-Fire-V890/rsc/rsc-config と入力します。

<span id="page-48-0"></span>RSC ユーザーアカウントのプロンプト以外は、ネットワークの要件に沿って各プロンプ トに答えます。

- RSC ユーザーアカウントのプロンプトでは、admin と入力します。
- RSC ユーザーアカウントのパスワードのプロンプトでは、 **n1smadmin** と入力します。
- RSC ユーザー権限のプロンプトでは、cuar と入力します。
- サーバーのコンソールを RSC にリダイレクトして、Online Boot Prom (OBP) の設定を行い ます。 次の手順

#### ▼ サーバーのコンソールを**RSC**にリダイレクトして**OBP**を設定する

Sun Fire V490 および V890 の RSC 資格は、サーバーにある Solaris の root コマンド行プロン プトから実行している設定ユーティリティーによって設定されます。サーバーは、Solaris がプレインストールされた状態で出荷されています。

この手順では、N1 System Manager に必要な情報だけを記述しています。RSC のサーバー でのコンソールのリダイレクト、および OBPの設定に関する詳細は http://docs.sun.com/source/816–3314–12 の『Sun Remote System Control (RSC) 2.2 ユーザーズ ガイド』および http://docs.sun.com/source/819–2022 の『Sun Remote System Control (RSC) 2.2.3 リリースノート』を参照してください。

- 始める前に 47ページの「RSC [のユーティリティーをダウンロードして更新する」](#page-46-0) の説明に 従って、RSC 設定ユーティリティーの version 2.3.3 をサーバーにインストールする必 要があります。
	- 必ず48ページの「RSCのIP[アドレスと資格を設定する」](#page-47-0)の説明に従って、RSCを設 定してください。
	- telnet *IP address* コマンドを使用して、管理可能なサーバーの **RSC** にログオンします。こ **1** のコマンドの*IP address*は、**RSC**に割り当てたアドレスです。
	- **http://docs.sun.com/source/816–3314–12**の『**Sun Remote System Control (RSC) 2.2**ユーザーズ **2** ガイド』の説明に従って、サーバーのコンソールを**RSC**にリダイレクトします。
	- **http://docs.sun.com/source/816–3314–12**の『**Sun Remote System Control (RSC) 2.2**ユーザーズ **3** ガイド』の説明に従って、サーバーの**OBP**を設定します。 次の環境変数を、ここで示す値に確実に設定するようにしてください。

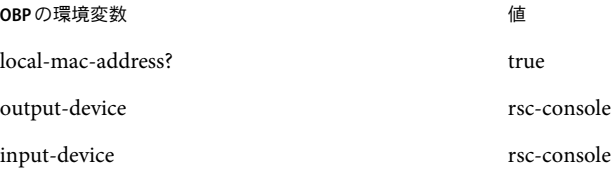

<span id="page-49-0"></span>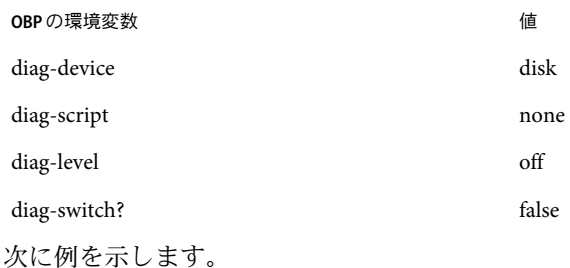

> **setenv local-mac-address? true** > **setenv output-device rsc-console**

設定を確認するには **printenv** と入力します。

### **Windows Remote Installation Service**サーバーの設定

N1 System Manager の OS プロビジョニングプロセスは、Microsoft Remote Installation Service (RIS) の技術を利用して、RIS サーバーから管理可能なサーバーに Windows オペレー ティングシステムをプロビジョニングします。Windows オペレーティングシステムを管 理可能なサーバーにプロビジョニングするには、次の各節で示すように、N1 System Manager にアクセス可能な RIS サーバーを設定してください。RIS に関する詳細は、 [http://www.microsoft.com/technet/prodtechnol/windowsserver2003/library/ServerHelp/](http://www.microsoft.com/technet/prodtechnol/windowsserver2003/library/ServerHelp/c62e5951-5eb9-42f1-95ae-490e5d7a5551.mspx) [c62e5951-5eb9-42f1-95ae-490e5d7a5551.mspx](http://www.microsoft.com/technet/prodtechnol/windowsserver2003/library/ServerHelp/c62e5951-5eb9-42f1-95ae-490e5d7a5551.mspx) にある Microsoft RIS のマニュアルを参照して ください。

Windows RIS サーバーの設定は、次の作業で構成されています。

- 50ページの「Windows RIS サーバーを設定する」
- 53[ページの「管理可能なサーバーで](#page-52-0) BIOS Boot Order を設定する」
- 52ページの「Windows RIS サーバーで Windows [イメージを設定する」](#page-51-0)

### ▼ **Windows RIS**サーバーを設定する

**WindowsRIS**サーバーには、**Windows2003 Enterprise Edition 32**ビット版**Service Pack 1**をイン **1** ストールします。

プロビジョニングする各 Windows オペレーティングシステムのイメージに対して、 サイ ズが 800M バイトの NTFS パーティションを作成します。 Windows OS のイメージのパー ティションは、1 つのドライブ、または C: ドライブ以外の論理パーティションに置くよ うにします。N1 System Manager を設定するときに、パーティション情報を求められま す。

注 **–** すでに Service Pack 1 のない Windows 2003 Enterprise Edition 32 ビット版 が動いているマ シンがある場合、サーバーには Windows 2003 Service Pack 1 だけをインストールできま す。[Microsoft Knowledge Base Article #891128](http://support.microsoft.com/default.aspx?scid=kb%3Ben-us%3B891128) ([http://support.microsoft.com/default.aspx?scid=kb;en-us;891128](http://support.microsoft.com/default.aspx?scid=kb%3Ben-us%3B891128)) を参照してくださ い。

**RIS**サーバーに**Active Directory Server**をインストールし、設定します。 **2**

RIS サーバーにActive Directory Server ソフトウェアをインストールしている間、RIS サー バーをドメインコントローラーとして認識します。Active Directory Server の詳細について は、[Microsoft Knowledge Base Article 324753](http://support.microsoft.com/default.aspx?scid=kb%3Ben-us%3B324753) ([http://support.microsoft.com/default.aspx?scid=kb;en-us;324753](http://support.microsoft.com/default.aspx?scid=kb%3Ben-us%3B324753)) を参照してくださ い。

**RIS**サーバーに**RIS**サーバーソフトウェアをインストールし、設定します。 **3**

詳細は、[Microsoft Knowledge Base Article 325862](http://support.microsoft.com/default.aspx?scid=kb%3Ben-us%3B325862) ([http://support.microsoft.com/default.aspx?scid=kb;en-us;325862](http://support.microsoft.com/default.aspx?scid=kb%3Ben-us%3B325862)) を参照してくださ い。

注 **–** RIS サーバーをインストールしている間、RIS サーバーに Windows 2003 x64 Risetup.exe イメージ、または Windows 2003 Service Pack 1 x86 Risetup.exe イメージを追 加します。

RIS サーバーに最初にアップロードされたイメージが、Windows Server 2003 SP1 RISETUP のイメージである場合は、新しい OS チューザスクリーン (x8664.osc ) はデフォルトで RIS サーバーにコピーされます。

最初に Windows Server 2003 SP1 のイメージが追加されたときに、すでに RIS サーバーに Windows OS イメージがある場合は、インストールして新しいスクリーンをインストール するときに、OS チューザスクリーンを上書きする (またはバックアップして上書きする) かどうかを選択する必要があります。[Microsoft Knowledge Base Article #891128](http:// http://support.microsoft.com/default.aspx?scid=kb%3Ben-us%3B891128) ([http:// http://support.microsoft.com/default.aspx?scid=kb;en-us;891128](http:// http://support.microsoft.com/default.aspx?scid=kb%3Ben-us%3B891128)) を参照して ください。

**RIS**サーバーに**Cygwin©**をインストールし、n1smsshユーザーで、**RIS**サーバーの**Windows 4 2003**に**Open Secure Shell Service (OpenSsh service)**を設定します。

詳細については、Cygwin [のホームページお](http://www.cygwin.com/)よび Open Ssh の Windows [インストール手順を](http://pigtail.net/LRP/printsrv/cygwin-sshd.html) 参照してください。すでにある Cygwin パッケージの削除について は、[http://cygwin.com/faq/faq\\_2.html#SEC20](http://cygwin.com/faq/faq_2.html#SEC20) を参照してください。

Cygwin のインストールソースは、インストールメディア のWindows ディレクトリにあり ます。

- <span id="page-51-0"></span>▼ **Windows RIS**サーバーで**Windows**イメージを設定 する
- 管理者のアカウント、または管理者権限のあるアカウントを使って**WindowsRIS**サーバー **1** にログオンします。
- **CD**またはネットワーク共有から**RIS**サーバー**CIFS**に、**Windows**ディストリビューションを **2** コピーします。 RIS サーバーで、RiSetup.exe ユーティリティーに -add オプションを使用して、CD また はネットワーク共有から RIS サーバーの Common Internet File System (CIFS) 共有に、 Windows ディストリビューションをコピーします。

注 **–** RIS イメージの作成中に、 risetup ウィザードで「Keep the old existing OSC files」オプ ションを必ず選択するようにしてください。

Windows ディストリビューションを RIS サーバーへコピーするときに、適切な Windows のドライバが自動的にコピーされます。他のドライバをディストリビューションに追加 するには、ドライバを RIS サーバーのスクリプトディレクトリにコピーします。

RIS イメージを作成するのに、Microsoft Developers Network (MSDN) Combination CD を使 用しないでください。RIS イメージの作成は失敗し、[Microsoft Knowledge Base Article](http://support.microsoft.com/default.aspx?scid=kb%3Ben-us%3B300556) #300556 ([http://support.microsoft.com/default.aspx?scid=kb;en-us;300556](http://support.microsoft.com/default.aspx?scid=kb%3Ben-us%3B300556)) に記述され ているエラーメッセージを受け取ることになります。この問題を解決するには、作成さ れる OS イメージのリテールバージョンを使用してください。

サービスパックを統合した Windows のディストリビューションの RIS イメージを作成す るには、次に示す各手順に従ってください。

- サービスパックをバンドルした RIS イメージの作成方法は、[Service Pack 3 Installation](http://www.microsoft.com/Windows2000/downloads/servicepacks/sp3/spdeploy.htm#the_integrated_installation_fmay) [and Deployment Guide for Windows 2000 Server edition](http://www.microsoft.com/Windows2000/downloads/servicepacks/sp3/spdeploy.htm#the_integrated_installation_fmay) に説明されています。他の OS バー ジョンのサービスパックについても、Microsoft のマニュアルに同じような手引きがあ ります。
- 最新の Windows 2000 のサービスパックを入手する方法は、[Microsoft Knowledge Base](http://support.microsoft.com/kb/260910/EN-US/) [Article #260910](http://support.microsoft.com/kb/260910/EN-US/) に説明されています。

RIS イメージを作成するのにサービスパックをダウンロードする場合には、Windows Service Pack Express/Network のインストールで「Network installation」オプションを選 択します。Windows 2000 Service Pack 3 のダウンロード処理

は、<http://www.microsoft.com/Windows2000/downloads/servicepacks/sp3/download.aspx> に説明されています。他の OS バージョンのサービスパックについても、Microsoft の マニュアルに同じようなダウンロードページがあります。

<span id="page-52-0"></span>**(**省略可能**) WindowsOS**の英語以外のバージョンをプロビジョニングする場合は、**RIS**サー **3** バーにイメージを設定するときに、追加の設定が必要です。

基本的には、English パスにファイルを保持することを前提としています。この問題を解 決するには、他の言語のファイルを English パスにコピーします。

**a. OS**チューザファイルがあるディレクトリに移動します。

次に例を示します。

% **cd RemoteInstall\OSChooser**

**b.** その言語のディレクトリから**English**ディレクトリにファイルをコピーします。 次に例を示します。

% **copy -r Japanese English**

これで、母国語で書かれたインストールスクリーンを含む、 RemoteInstall\OSChooser\English ディレクトリが作成されます。インストール中に RIS ソフトウェアがデフォルトの English パスを調査したときに、英語以外の OS チューザスクリーンを表示します。

#### ▼ 管理可能なサーバーで**BIOS Boot Order**を設定する

- Windows オペレーティングシステムが、各ターゲットの管理可能なサーバーでサポート されていることを確認します。Windows オペレーティングシステムをサポートする管理 可能なサーバーの一覧は、表 [2–6](#page-20-0) を参照してください。 始める前に
	- 次の順序で、ターゲットホスト上の**BIOS**設定を設定します。 **1**
		- **a.** ハードディスクからのブート
		- **b.** ネットワーク**(PXE**対応**)**からのブート
		- **c. CD**からのブート
		- **d.** フロッピーディスクからのブート
	- ターゲットホストの**PXE**ネットワークブートのプライマリ**NIC MAC**アドレスと、**Globally 2 Unique Identifier (GUID)**の値を識別します。 GUID は、ターゲットホストの BIOS 設定、または次のそのほかのソースのいずれかから 取得できます。
		- コンピュータケース側のラベル。
		- コンピュータケース内のラベル。
		- クライアントコンピュータの BIOS。

■ クライアントコンピュータからのネットワークトラフィック。ネットワークユー ティリティーを使用すると、ネットワークトラフィックをスニッフし、DHCPDiscover パケットを特定できます。そのフィールドには、128 ビット (16 バイト) の GUID、ま たは 128 ビットの Universally Unique IDentifier (UUID) を含んでいます。

注 **–** GUID は、{*dddddddd*- *dddd*-*dddd*-*dddd*- *dddddddddddd*} の形式である必要があります。 ここで *d* は 16 進数文字です。たとえば {921FB974-ED42-11BE-BACD-00AA0057B223} のよう になります。クライアント GUID の有効なエントリは、0から9の数字、小文字のアル ファベット文字、大文字のアルファベット文字、およびダッシュに制限されています。

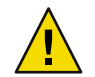

注意 **–**スペース、アンダースコア、およびそのほかの特殊記号は GUID やUUIDでは使用 できません。

# <span id="page-54-0"></span>第 **3** 章  $\begin{array}{c} 2 \\ 3 \\ \hline \end{array}$

# 管理サーバーへのOSのインストールと 設定

この章では、Sun N1 System Manager の管理サーバーにオペレーティングシステムをイン ストールし、設定する手順を示します。

次の内容について説明します。

- 55 ページの「管理サーバーへの Solaris OS のインストール」
- 57[ページの「管理サーバーへの](#page-56-0) RedHat Enterprise Linux OS のインストール」
- 59[ページの「管理サーバーの設定」](#page-58-0)

管理サーバーに適切なオペレーティングシステムを確実に選択するために、表 [2–2](#page-17-0) を参 照してください。

### 管理サーバーへの**Solaris OS**のインストール

この節では、管理サーバーへの Solaris OS のインストールと設定の手順を示します。管理 サーバーに N1 System Manager システムソフトウェアをインストールする前に、Solaris OS をインストールする必要があります。

この節の内容は次のとおりです。

- 55ページの「Solaris OS ディスクドライブに関する注意事項」
- 56ページの「Solaris OS [インストールの要件」](#page-55-0)

### **Solaris OS**ディスクドライブに関する注意事項

Solaris OS は、パーティションやデータがない空のハードドライブにインストールする必 要があります。ハードドライブにパーティションがある場合は、パーティションを削除 してからインストールを行います。

次の表に、SPARC および x86 アーキテクチャーの管理サーバーのパーティション情報を 示します (72G バイトのハードドライブの場合の最小要件)。

<span id="page-55-0"></span>表 **3–1** Solarisの管理サーバーのパーティション

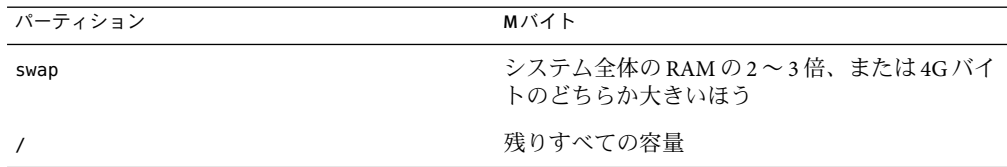

注 **–**プロビジョニングを行うディストリビューションごとに3Gバイトの容量を割り当て ます。必要な場合は、管理サーバーのハードドライブの容量を増やしてから作業を継続 します。

### **Solaris OS**インストールの要件

完全な Solaris ディストリビューションを管理サーバーにインストールします。適格な Solaris のオペレーティングシステムの一覧は、18 [ページの「管理サーバーの要件」](#page-17-0) を参 照してください。

管理サーバーに Solaris オペレーティングシステムをインストールする場合、次のことに 気をつけます。

- Solaris オペレーティングシステムをインストールする前に、管理サーバーにあるすべ てのディスクのパーティションが削除されていることを確認します。
- インストールの種類を選択する画面が表示されたら、「Custom Install」を選択しま す。
- Ethernetのポートを選択する画面が表示されたら、選択した参考のアーキテクチャー に応じて、IPアドレス、ネットマスク、ゲートウェイの値を割り当てます。
- ソフトウェアグループを選択する画面が表示されたら、「Entire Group Plus OEM」を 選択します。
- 使用するディスクを選択する画面が表示されたら、使用可能なすべてのディスクを選 択します。
- ファイルシステムのレイアウトを設定する画面が表示されたら、次のことを実行しま す。
	- swap および / (root) を除いたすべてのパーティションを削除します。
	- swap パーティションに、システム全体の RAM の 2 ~ 3 倍、または 4G バイトのう ち大きいほうのサイズがあることを確認します。
	- 残りのすべての空き容量を、 / (root) に割り当てます。

管理サーバーに Solaris 10 をインストールした後は、次のことに気をつけます。

■ ALOMの管理可能なサーバーを管理するのに、N1 System Manager の内部メールサービ スを利用する代わりに、管理サーバーにメールサービスをインストールすることを選 択した場合:

- <span id="page-56-0"></span>– Solaris OS インストールの Complementary CD-ROM からSFWimap パッケージをイン ストールします。
- 『Sun N1 System Manager 1.2 サイト計画の手引き』の「管理サーバーのメールサー ビスとアカウントの設定」の説明に従って、メールサービスを設定します。

ALOM の管理可能なサーバーに関する情報は、表 [2–5](#page-19-0) を参照してください。

- SPARCの管理可能なサーバーを管理する場合は、60[ページの「管理サーバーの](#page-59-0) FTP [を有効化」](#page-59-0) の説明に従って、FTPを有効にします。SPARC の管理可能なサーバーに関 する情報は、表 [2–5](#page-19-0) を参照してください。
- SPARCの管理可能なサーバーを管理する場合、61 ページの「/etc/hosts [ファイルの](#page-60-0) [更新」](#page-60-0) の説明に従って /etc/hosts ファイルを更新します。

### 管理サーバーへの**RedHat Enterprise Linux OS**のインス トール

この節では、管理サーバーへの Linux OS のインストールと設定の手順を示します。管理 サーバーに N1 System Manager システムソフトウェアをインストールする前に、Linux OS をインストールする必要があります。

この節の内容は次のとおりです。

- 57ページの「Linux OS ディスクドライブに関する注意事項」
- 58 ページの「Linux OS [インストールの要件」](#page-57-0)

### **Linux OS**ディスクドライブに関する注意事項

Linux は、パーティションやデータがない空のハードドライブにインストールする必要が あります。ハードドライブにパーティションがある場合は、パーティションを削除して から Linux OS をインストールします。

次の表に、管理サーバーのパーティション情報を示します (72G バイトのハードドライブ の場合の最小要件)。

表 **3–2** Linuxの管理サーバーのパーティション

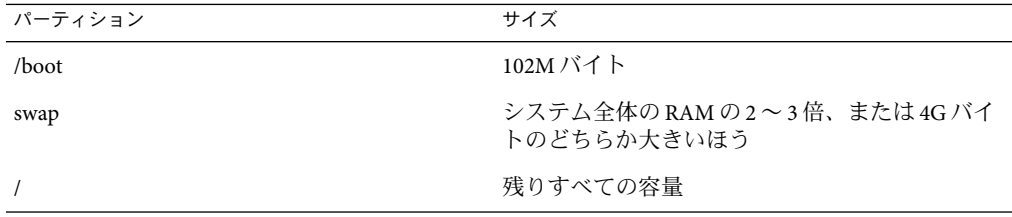

ハードウェアドライブが 72G バイトより大きい場合:

- <span id="page-57-0"></span>■ swap に割り当てる容量は変更しません。
- 上記の容量を /boot に割り当てます。
- 残りの容量を / (root) に割り当てます。

### **Linux OS**インストールの要件

管理サーバーに、完全な Linux ディストリビューションをインストールします。適格な Linux オペレーティングシステムの一覧は、18 [ページの「管理サーバーの要件」](#page-17-0) を参照 してください。

管理サーバーに Linux をインストールする場合、次のことに気をつけます。

- Linuxオペレーティングシステムをインストールする前に、管理サーバーのすべての ディスクのパーティションが削除されていることを確認します。
- Red Hat Enterprise Linux AS 4.0 Update 1 以上をインストールする場合は、SELinux を有 効にするか選択する画面が表示されたら、「無効」を選択します。N1 System Manager は、完全に有効な SELinux をサポートしていません。
- ブートローダーの設定では、「GRUB」を選択します。
- パーティション情報の設定では、
	- グラフィカルインストールモードでインストールしている場合、「自動パー ティション設定」を選択します。
	- テキストインストールモードでインストールしている場合、「choose Autopartition」を選択します。

Linux のパーティションをすべて削除するか、パーティションをすべて削除するか、 パーティションをすべて残すかを選択する画面が表示されます。「システムのすべて のパーティションを削除」を選択します。パーティションの値が表示されます。

- boot、 swap、および / (root) 以外のすべてのパーティションを削除します。
- swap パーティションに、システム全体の RAM の 2 ~ 3 倍、または 4G バイトのう ち大きいほうのサイズがあることを確認します。
- 残りのすべての空き容量を、 / (root) に割り当てます。
- Ethernet のポートを選択する画面が表示されたら、選択した参考のアーキテクチャー に応じて、IPアドレス、ネットマスク、ゲートウェイの値を割り当てます。
- ファイアウォールの設定では、「なし」を選択します。
- パッケージのインストールの設定では、
	- グラフィカルインストールモードでインストールしている場合、「インストール するパッケージをカスタマイズ」を選択します。
	- テキストインストールモードでインストールしている場合、「Customize software selection」を選択します。
- インストールするパッケージセットの選択では、「Everything」を選択します。

### <span id="page-58-0"></span>管理サーバーの設定

この節では、N1 System Manager 1.3 ソフトウェアをインストールする前に行う必要があ る、インストール操作後の設定処理 について記述します。

- 59ページの「国際対応の Perl モジュールのインストール」
- 60[ページの「管理サーバーの](#page-59-0) FTP を有効化」
- 61ページの「/etc/hosts [ファイルの更新」](#page-60-0)

### 国際対応の**Perl**モジュールのインストール

どのようなロケールでも正確に機能することを保証するために、N1 System Manager には Perl の version 1.5.3–16 以上が必要です。ここでは、国際対応の Perl モジュールをダウン ロードしてインストールする手順を説明します。

#### ▼ 国際対応の**Perl**モジュールをダウンロードし、インストールする

- **N1 System Manager**管理サーバーに**root**でログインします。 **1**
- **Web**ブラウザを開き、perl-5.8.3-16.i386.rpmファイルをダウンロードするサイトにアク **2** セスします。
- 管理サーバーのあるディレクトリに、perl-5.8.3-88.4.i386.rpmファイルをダウンロード **3** します。
- 端末ウィンドウで、**RPM**ファイルの保存先ディレクトリに移動します。 **4**
- 「**rpm -i --force perl-5.8.3–16.i386.rpm**」と入力して **Perl** モジュールをインストールし ます。 **5**
- 管理サーバーでポート番号 162 が使用されていないことを確認します。次の節を参照し てください。 次の手順

#### ポート番号**162**が使用されていないことを確認

N1 System Manager は、SNMPトラップ通知のために、ポート番号 162 を排他的に使用す る必要があります。ポート番号 162 が、ほかのプロセスに割り当てられているかどうか を確認するために、次の処理を行います。

#### ▼ ポート番号**162**が使用されているか確認する

管理サーバーに**root**でログインします。 **1**

第3章 • 管理サーバーへの OS のインストールと設定 ちょうしょう しょうしょう しょうりょう ちょうりょう

- <span id="page-59-0"></span>「 **grep 162 /etc/services**」と入力して、ポート番号 **162** が割り当てられているか確認し ます。 **2**
	- コマンドプロンプトだけが返ってくる場合は、ポート番号162はプロセスに割り当て られていません。これ以上の操作は必要ありません。
	- ポート番号162が、管理サーバーのプロセスに割り当てられている場合、次のような 結果が表示されます。
		- Solaris の場合·

```
# grep 162 /etc/services
snmpd 162/udp daemon name #daemon description
```
■ Linux の場合:

#### # **grep 162 /etc/services**

snmp 162/TCP #Simple Net Mgmt Proto snmp 162/UDP #Simple Net Mgmt Proto

ポート番号 162 を使用しているデーモンまたはアプリケーションを、無効にする必要 があります。デーモンを無効にするには、オペレーティングシステムのマニュアルを 参照してください。 ポートを使用しているアプリケーションを無効にするためには、 アプリケーションのマニュアルを参照してください。

次の手順 管理サーバーで FTP を有効にします。次の節を参照してください。

#### 管理サーバーの**FTP**を有効化

SPARC の管理可能なサーバーを管理する場合は、管理サーバーで FTPサービスを有効に する必要があります。

- ▼ **Solaris**の管理サーバーで**FTP**を有効にする
- 管理サーバーに**root**でログインします。 **1**
- コマンド「svcadm -v enable network/ftp」を入力します。 **2**

FTPサービスが有効になり、 管理サーバーを再起動するとサービスが起動します。シス テムを再起動したら、inetadm コマンドを使って、FTPサービスが起動しているかどうか を確認できます。

#### # **inetadm**

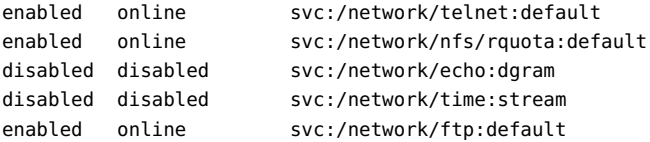

60 Sun N1 System Manager 1.3サイト計画の手引き • 2006年7月

- <span id="page-60-0"></span>/etc/hosts ファイルを更新します。更新方法については、61 ページの「/etc/hosts ファイルの更新」を参照してください。 次の手順
	- ▼ **Linux**の管理サーバーで**FTP**を有効にする
	- 管理サーバーに**root**でログインします **1**
	- /etc/rc3.dディレクトリと/etc/rc5.dディレクトリの/etc/init.d/vsftpdファイルへの **2** シンボリックリンクを作成します。 次に例を示します。

# **ln -s /etc/init.d/vsftpd /etc/rc3.d/S99vsftpd**

# **ln -s /etc/init.d/vsftpd /etc/rc5.d/S99vsftpd**

FTPサービスが有効になり、管理サーバーを再起動するとサービスが起動します。シス テムを再起動したら、ps コマンドと grep コマンドを使って、FTPサービスが起動してい るかどうかを確認できます。

# **ps -eaf | grep ftp** root 3035 1 0 16:27 ? 00:00:00 /usr/sbin/vsftpd /etc/vsftpd/vsf

/etc/hosts ファイルを更新します。次の節を参照してください。 次の手順

#### /etc/hostsファイルの更新

管理サーバーの IPアドレスと名前を /etc/hosts ファイルに追加する必要があります。IP アドレスと名前を追加しなかった場合、Sun N1 System Manager のインストールは失敗し ます。

- ▼ /etc/hostsファイルを更新する
- **Sun N1 System Manager**の管理サーバーに、**root**でログインします。 **1**
- /etc/hostsファイルに、ループバックと管理サーバーのエントリがあることを確認しま **2** す。
	- **a.** 次のいずれかのループバックのエントリが/etc/hostsファイルにあることを確認しま す。

127.0.0.1 localhost

または

127.0.0.1 localhost.localdomain localhost

第3章 • 管理サーバーへのOSのインストールと設定 61

<span id="page-61-0"></span>**b.** 管理サーバーとその**IP**アドレスのエントリがあることを確認します。次に例を示しま す。

*111.11.111.11 n1mgmt.domain n1mgmt.domain*

*111.11.111.11* は管理サーバーの IPアドレス、*n1mgmt* は管理サーバーの名前、*domain* は 組織のドメイン名です。

/etc/hosts は次の例のようになります。

127.0.0.1 localhost.localdomain localhost *10.5.157.123 n1mgmt.company.com*

- **c.** /etc/hostsを保存して閉じます。
- **N1 System Manager**の管理サーバーを再起動します。 **3**

#### **Mail Server**に関する注意事項

ALOM の管理可能なサーバーは、ホストのイベント通知を N1 System Manager に送信する のに、メールサービスを使用します。

ALOM の管理可能なサーバーを管理する場合は、セキュリティー保護された N1 System Manager の内部メールサービスを使用するか、または任意の完全なメールサービスをイン ストールして、設定してから使用します。

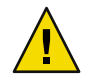

注意 **–**イベントの通知に外部のメールサーバーを使用すると、N1 System Managerを中間者 攻撃、サービス妨害攻撃、およびそのほかの外部のセキュリティーリスクにさらすこと になります。

- セキュリティー保護された N1 System Manager の内部メールサービスには、設定やイ ンストールは必要ありません。ただ一つ必要なことは、ポート番号 25 が有効で、 ポート番号 25 が管理サーバーで使用中でないということです。
- 任意のメールサービスを使用する場合は、『Sun N1 System Manager 1.2 サイト計画の手 引き』の「管理サーバーのメールサービスとアカウントの設定」の説明に従って、 メールサービスを設定します。

ALOM の管理可能なサーバーに関する情報は、表 [2–5](#page-19-0) を参照してください。

<span id="page-62-0"></span>**付録A** 

# Sun Fire V20zおよびV40zのその他の構成 例

次の論理ポート図に示すように、Sun Fire V20z と V40z のサーバーには、SP0 と SP1 の 2 つ の管理ポートがあります。

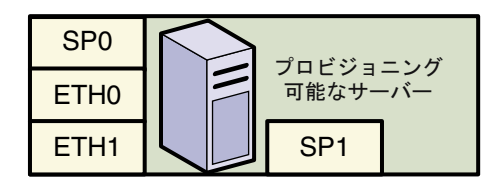

Sun Fire V20z と V40z のサーバーは、次のいずれかの方法でスイッチに接続できます。

■ 直接接続:

各サーバーの SP0 ポートを、管理ネットワークのスイッチに直接接続します。した がって、スイッチには、サーバーごとに 1M ビットのポートが必要です。

- デイジーチェーン:
	- 1 台目のサーバーの SP0 ポートをスイッチに接続します。
	- 1 台目のサーバーの SP1 ポートを、2 台目のサーバーの SP0 ポートに接続します。
	- 2 台目のサーバーの SP1 ポートを、3 代目のサーバーの SP0 ポートに接続します。 以降、同じように接続します。

ヒント **–** 安定したパフォーマンスを確保するため、Sun Fire V20z または V40z アーキテ クチャーマシンのデイジーチェーン接続は 5 台以内にします。Sun Fire V20z または V40z の管理ポートマシンが 6 台以上ある場合は、5 台単位のクラスタでマシンをデイ ジーチェーン接続します。

したがって、スイッチには、5 台の Sun Fire V20z および V40z のサーバーで構成される グループごとに 1M ビットのポートが 1 つだけ必要です。

次の図に、Sun Fire V20z または V40z のデイジーチェーン接続による構成を示します。

<span id="page-63-0"></span>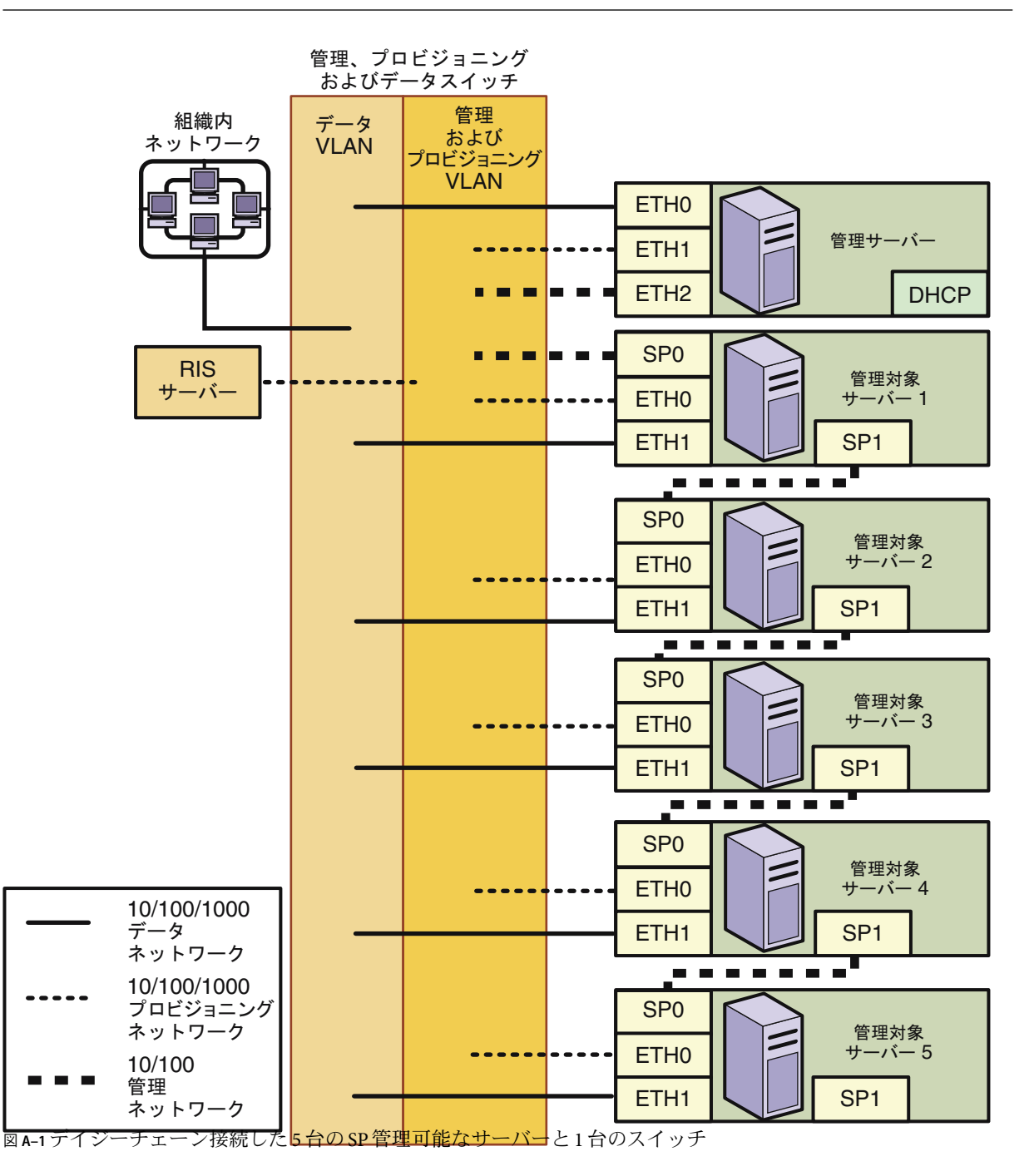

#### <span id="page-64-0"></span>**A**

Advanced Lights Out Management, [62](#page-61-0) 管理可能なサーバー, [22-23](#page-21-0) ALOM, 「Advanced Lights Out Management」を参照

#### **B**

BIOS, Windows のプロビジョニング可能なサーバー で boot order を設定する, [53-54](#page-52-0)

#### **E**

/etc/hosts, 更新, [61-62](#page-60-0) Ethernet ポート 管理可能なサーバー, [27](#page-26-0) 管理サーバー, [26](#page-25-0)

#### **F**

FTP, 有効化 Linux の管理サーバー, [61](#page-60-0) Solaris の管理サーバー, [60-61](#page-59-0)

#### **L**

Linux OS

管理サーバーのドライブに関する注意事項, [57](#page-56-0) 管理サーバーへのインストール, [58](#page-57-0)

#### **M**

Microsoft, RIS サーバーでの Windows OS イメージの 設定, [52-53](#page-51-0) Microsoft Windows, [24](#page-23-0) RIS サーバーの設定, [50-51](#page-49-0) Windows RIS サーバーの設定, [50-51](#page-49-0) 管理可能なサーバーでの BIOS boot order の設 定, [53-54](#page-52-0) Microsoft Windows OS イメージ, RIS サーバーでの Windows OS イメージの設定, [52-53](#page-51-0)

#### **R**

Remote Installation Service サーバー, [24](#page-23-0) Windows, 設定, [50-51](#page-49-0) RIS, 「Remote Installation Service サーバー」を参照 RPM Linux OS 管理サーバー Perl モジュール, [59](#page-58-0)

#### **S**

Solaris OS i管理サーバーへのインストール, [56-57](#page-55-0) 管理サーバーのドライブに関する注意事項, [56](#page-55-0) メールに関する注意事項, [62](#page-61-0)

#### **W**

Windows RIS サーバーの設定, [50-51](#page-49-0) RIS サーバーの要件, [24](#page-23-0) Windows OS イメージの設定, [52-53](#page-51-0) Windows のプロビジョニング可能なサーバー で boot order を設定する, [53-54](#page-52-0) Windows の起動およびサーバーのインストール, 設 定, [50-51](#page-49-0)

#### い

イメージ, RIS サーバーでの Windows OS イメージの 設定, [52-53](#page-51-0) インストール /etc/hosts の更新, [61-62](#page-60-0) Linux OS, [58](#page-57-0) Linux OS 管理サーバー Perl モジュール, [59](#page-58-0) 管理サーバーの Solaris OS, [56-57](#page-55-0)

#### お

オペレーティングシステム Microsoft Windows RIS サーバーの要件, [24](#page-23-0) RIS サーバーでの Windows OS イメージの設 定, [52-53](#page-51-0) RIS サーバーの設定, [50-51](#page-49-0) 管理可能なサーバー, [20](#page-19-0) 管理サーバーの要件 「Solaris OS, Linux OS」も参照

#### か

管理可能なサーバー advanced lights out management, [22-23](#page-21-0) Windows のプロビジョニング可能なサーバー で boot order を設定する, [53-54](#page-52-0) 制約, [24](#page-23-0) 接続, [26-27](#page-25-0) デフォルトの資格, [45-46](#page-44-0) 要件, [20](#page-19-0) 論理ポート, [27](#page-26-0)

管理サーバー /etc/hosts の更新, [61-62](#page-60-0) FTPの有効化, Linux, [61](#page-60-0) FTPの有効化, Solaris, [60-61](#page-59-0) Linux OS Perl モジュール, [59](#page-58-0) Linux OS のインストール, [58](#page-57-0) Solaris OS のインストール, [56-57](#page-55-0) サイト計画に関する注意事項, [40-42](#page-39-0) 接続, [25-26](#page-24-0) パーティションの要件 Linux OS, [57](#page-56-0) Solaris OS, [56](#page-55-0) 要件, [18](#page-17-0) 論理ポート, [26](#page-25-0) 管理ネットワーク, スイッチの要件, [25](#page-24-0)

#### き

起動およびサーバーのインストール, Windows, 設 定, [50-51](#page-49-0)

#### こ

構成

- 図, [27](#page-26-0)
- スイッチ, [24-25](#page-23-0)
- 構成例, [27](#page-26-0)
	- 管理ネットワークとプロビジョニングネットワー クを結合し、データネットワークを別にした 構成, [30-31](#page-29-0) 管理ネットワーク、プロビジョニングネットワー
		- ク、データネットワークを別々にした構成, [27](#page-26-0)
		- 制限モード (管理ネットワークのみ), [37](#page-36-0)
		- 制限モード (プロビジョニングネットワークの み), [38-39](#page-37-0)

プロビジョニングネットワーク、データネット ワーク、管理ネットワークを結合した構成, [35](#page-34-0) プロビジョニングネットワークとデータネット

ワークを結合し、管理ネットワークを別にし た構成, [32-33](#page-31-0)

さ

サーバーの要件 管理可能なサーバー, [20](#page-19-0) 管理サーバー, [18](#page-17-0) サイト計画 管理サーバーに関する注意事項, [40-42](#page-39-0) スイッチに関する注意事項, [42-44](#page-41-0) スイッチのポートの要件のワークシート, [42-44](#page-41-0)

#### し

資格, 管理プロセッサのデフォルト, [45-46](#page-44-0)

#### す

スイッチ 管理ネットワーク, [25](#page-24-0) サイト計画時の注意事項, [42-44](#page-41-0) 推奨される構成, [24-25](#page-23-0) ポートの要件のワークシート, [42-44](#page-41-0)

#### せ

制約 Sun Fire X2100, [24](#page-23-0) Sun Fire V490 および V890, [24](#page-23-0) 管理可能なサーバー, [24](#page-23-0) ネットワーク, [24](#page-23-0) セキュリティーに関する注意事項, [16](#page-15-0) 接続 管理可能なサーバー, [26-27](#page-25-0) 管理サーバー, [25-26](#page-24-0) ハードウェア, [25-27](#page-24-0) 設定 /etc/hosts の更新, [61-62](#page-60-0) RIS サーバー, 設定, [50-51](#page-49-0) RIS サーバー, 要件, [24](#page-23-0) RIS サーバーの設定, [50-51](#page-49-0) Windows OS イメージの設定, [52-53](#page-51-0)

### て

ディスクのパーティション, 管理サーバー Linux OS, [57](#page-56-0) Solaris OS, [56](#page-55-0)

#### ね

ネットワーク 管理可能なサーバーの接続, [26-27](#page-25-0) 管理サーバーの接続, [25-26](#page-24-0) 図, [27](#page-26-0)

#### は

パーティションの要件, 管理サーバー Linux OS, [57](#page-56-0) Solaris OS, [56](#page-55-0) ハードウェア Advanced Lights Out Management, [22-23](#page-21-0) Microsoft Windows, [24](#page-23-0) RIS サーバーの設定, [50-51](#page-49-0) Windows のプロビジョニング可能なサーバー で boot order を設定する, [53-54](#page-52-0) 管理可能なサーバーの制約, [24](#page-23-0) 管理可能なサーバーの接続, [26-27](#page-25-0) 管理可能なサーバーの要件, [20](#page-19-0) 管理サーバーの接続, [25-26](#page-24-0) 管理サーバーの要件, [18](#page-17-0) 構成例, [27](#page-26-0) スイッチ構成, [24-25](#page-23-0) 接続の要件, [25-27](#page-24-0)

#### め

メールサーバーに関する注意事項, Solaris OS, [62](#page-61-0) メールに関する注意事項, Solaris に関する注意事 項, [62](#page-61-0)

#### よ 要件

RIS サーバー, [24](#page-23-0)

要件 *(*続き*)* 管理可能なサーバー, [20](#page-19-0) 管理可能なサーバーの接続, [26-27](#page-25-0) 管理サーバー, [18](#page-17-0) 管理サーバー, パーティション Linux OS, [57](#page-56-0) Solaris OS, [56](#page-55-0) 管理サーバーの接続, [25-26](#page-24-0) スイッチ構成, [24-25](#page-23-0)

り リモートインストール, Windows OS イメージの設 定, [52-53](#page-51-0)

ろ ローカルポート, 管理サーバー, [26](#page-25-0) 論理ポート, 管理可能なサーバー, [27](#page-26-0)